## **МІНІСТЕРСТВО ОСВІТИ І НАУКИ УКРАЇНИ НАЦІОНАЛЬНИЙ АВІАЦІЙНИЙ УНІВЕРСИТЕТ ФАКУЛЬТЕТ КІБЕРБЕЗПЕКИ, КОМП'ЮТЕРНОЇ ТА ПРОГРАМНОЇ ІНЖЕНЕРІЇ КАФЕДРА ПРИКЛАДНОЇ ІНФОРМАТИКИ**

## ДОПУСТИТИ ДО ЗАХИСТУ

Завідувач кафедри

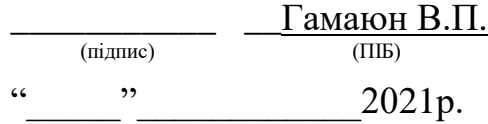

# **ДИПЛОМНИЙ ПРОЕКТ (ПОЯСНЮВАЛЬНА ЗАПИСКА)**

## **ВИПУСКНИКА ОСВІТНЬОГО СТУПЕНЯ "БАКАЛАВР"**

**Тема:** Cтворення web-застосунку для вирішення проблем із купівлею товарів у світових інтернет- магазинах

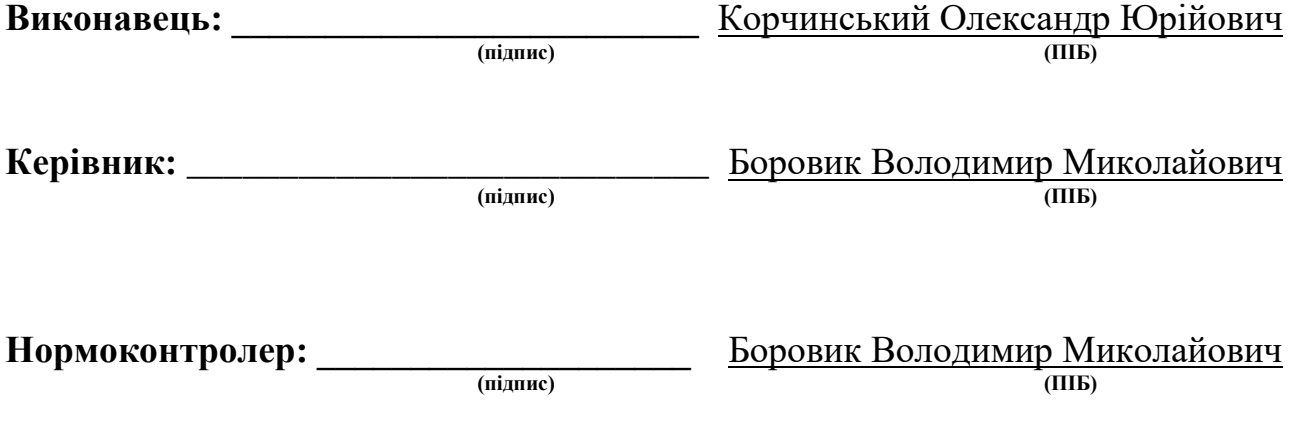

**Київ 2021**

#### **ВСТУП**

Веб-програмування, також відоме як веб-розробка, - це створення динамічних веб-застосунків. Прикладами веб-застосунків є сайти соціальних мереж, такі як Facebook або сайти електронної комерції, такі як Amazon.

Насправді, багато хто стверджує, що це найкраща форма кодування для початківців. Це легко налаштувати, ви отримуєте миттєві результати та пропонуєте безліч онлайн-тренінгів.

Багато людей вивчають веб-кодування, тому що хочуть створити наступний Facebook або знайти роботу в галузі. Але це також хороший вибір, якщо ви просто хочете загального введення в кодування, оскільки розпочати це дуже просто. Незалежно від того, чи шукаєте ви кар'єру, чи просто хочете навчитися кодуванню, навчитися розробляти веб - це для вас. Це одне з найрозумніших рішень, яке ви коли-небудь приймете!

Існує два широких підрозділи веб-розробки - інтерфейсна (також звана на стороні клієнта) та внутрішня (також звана на сервері).

Front-end розробка стосується побудови того, що бачить користувач, коли завантажує веб-програму - вмісту, дизайну та способу взаємодії з ним. Це робиться за допомогою трьох кодів - HTML, CSS та JavaScript.

HTML, скорочення від Hyper Text Markup Language, - це спеціальний код для «розмітки» тексту з метою перетворення його на веб-сторінку. Кожна вебсторінка в мережі написана у форматі HTML, і вона складатиме основу будьякої веб-програми. CSS, скорочене від Cascading Style Sheets, - це код для встановлення правил стилю для зовнішнього вигляду веб-сторінок. CSS обробляє косметичну сторону Інтернету. Нарешті, JavaScript - це мова сценаріїв, яка широко використовується для додавання функціональності та інтерактивності веб-сторінок.

Бек-енд розробка контролює те, що відбувається за лаштунками вебпрограми. Бекенд часто використовує базу даних для генерації інтерфейсу.

## **РОЗДІЛ 1 АНАЛІЗ ПРЕДМЕТНОЇ ОБЛАСТІ**

#### **1.1. Феномен інтернет-магазину**

В останні кілька років сфера інтернет-торгівлі розвивається семимильними кроками, заманюючи все більше покупців, які бажають зробити придбання, не виходячи з дому. На думку обивателів, відкрити і розвивати віртуальний магазин дешевше і простіше, ніж відкрити звичайну торговельну точку.

Так в чому ж основні переваги інтернет-магазину? Покупці можуть не просто замовити товар, але і моментально отримати повну інформацію про нього, прочитати відгуки, порівняти з аналогічним продуктом в режимі онлайн. У порівняння йде також і сам інтернет-магазин, його сервіс, гарантії, швидкість доставки, ціна тощо. Звичайно ж, віртуальний магазин не потребує вихідних і перерв, відвідувачі можуть оформляти замовлення в будь-який зручний час. Однак це не самий вирішальний фактор. Крім цілодобової доступності інтернет-магазинів їх величезним плюсом є величезний вибір різних товарів і послуг. Замовлений товар привезуть і в ряді випадків навіть доставлять покупцеві додому протягом декількох днів, і йому не доведеться проводити довгі години в пошуках гідної речі в магазинах.

Основним недоліком покупок в інтернет-просторі є відсутність реального контакту між покупцем і товаром. В якості компенсації бізнесмен, представляючи асортимент в віртуальному просторі, повинен приділити достатньо уваги інформаційному супроводу, зробивши його максимально змістовним і зрозумілим для широкої публіки. Безпека онлайн-платежів найбільше турбує покупців.

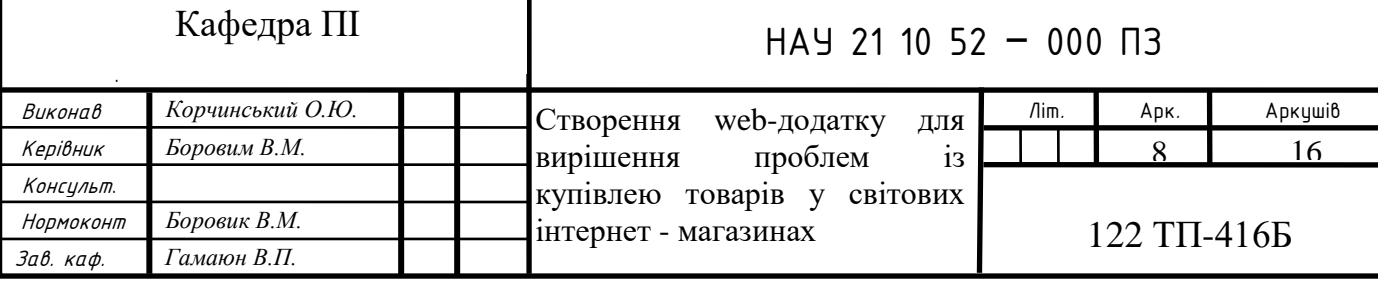

91% респондентів з обережністю ставляться до покупок в Інтернеті, а 77% побоюються, що вони можуть стати жертвами інтернет-шахрайства. Для того, щоб зробити онлайн-платежі безпечними, українці дотримуються простих правил: 4 з 5 респондентів (80%) віддають перевагу сайтам відомих роздрібних торговців.

Найпопулярнішими категоріями товарів для покупок в Інтернеті є одяг (46%), побутова техніка (40%), повітряні та залізничні квитки (31%) та електроніка (28%). Одяг найчастіше купують через Інтернет жінки, а також молоді люди віком 18-24 років, побутову техніку респонденти віком 25-34 роки, а електроніку чоловіки віком 35-44 років.

#### **Стан ринку під час карантику**

Що насправді відбувається з онлайн-продажем різних категорій товарів після закриття офлайн-магазинів, які не пов'язані з продажем предметів першої необхідності. Епідемія коронавірусу лише зміцнила позиції інтернет-магазинів. Так, у багатьох інтернет-магазинах спостерігається збільшення як кількості відвідувачів сайту, так і обсягів покупок. Зростання продажів за останні 12 місяців (з березня 2019 року) відзначають навіть ті роздрібні торговці, товари яких на карантині були не надто популярними, а продажі в березні 2020 року були нижчими, ніж у лютому. А на сайтах спеціалізованих магазинів зміна трафіку через карантин помітніша, ніж на ринках.

Карантин позначився на тому, як українці здійснюють покупки. Згідно з опитуванням Mastercard, проведеним у травні 2020 року, кожен другий респондент сказав, що почав купувати через Інтернет частіше, ніж будь-коли. Водночас кількість людей, які купують товари першої необхідності в Інтернеті, зросла на 43%. Серед найпопулярніших "карантинних" покупок - кухонне начиння (27%), книги (25%) та косметичні засоби, включаючи засоби для фарбування волосся (25%), настільні ігри (19%).

Таким чином, трафік на ринку Prom.ua у березні 2020 року зріс лише на 3% порівняно з лютим та на 38% порівняно з аналогічним періодом минулого

року. Але кількість продажів на Prom.ua у березні 2020 року зросла на 20% порівняно з лютим та на 51% порівняно з березнем минулого року.

Розетка, найбільший ринок України, не змогла оцінити зміну трафіку та транзакцій, зазначивши лише, що ситуація змінюється щодня. Також спостерігається величезний ріст попиту на фітнес-товари. З початку карантину їх купують на 250% частіше. Творчі товари активніші на 280%, настільні ігри на 156%, книги - на 40%.

Під час карантину багато українців втратили можливість відвідувати заклади громадського харчування, що спонукало споживачів частіше готувати вдома. Що викликало кулінарну уяву споживачів. Як результат - в Ельдорадо неймовірне зростання популярності хлібопічок - у 20 разів порівняно з докарантинним періодом! MOYO зазначає, що бюджетні хлібопічки вже другий тиждень поспіль збільшуються у п'ять разів. Продажі фільтрів для води зросли на 82%.

Інтерес українців до придбання ювелірних виробів також тимчасово зник. Так, за даними ювелірного будинку SOVA, відвідуваність сайту впала на 20%, а кількість транзакцій зменшилася на 17%. Але навіть у цій ситуації, порівняно з березнем минулого року, відвідуваність сайту зросла на 41%, а транзакцій - на 34%.

Через вимушену самоізоляцію попит на інтернет-враження серед українців також зріс - 14% опитаних витрачають на них більше грошей, ніж на початку року. 45% опитаних українців передплатили та дивляться телевізійні програми та фільми на потокових платформах, крім того - 50% дивляться онлайн-трансляції концертів, а трохи більше чверті (28%) "відвідують" музеї та визначні пам'ятки в Інтернеті.

1.1.2. Проблеми Інтернет-Магазинів

Інтернет-магазини швидко зростають в Україні. Багато людей люблять робити покупки в Інтернеті через зручність, яку він пропонує. Інтернетмагазини дозволяють купувати все, що завгодно, від простоти та комфорту вдома.

Багато компаній з електронної комерції пропонують величезні гроші і знижки, щоб заманити людей робити покупки в Інтернеті. У 2017 році 108 мільйонів споживачів побалувались Інтернет-покупками. Але, на жаль, не кожен, хто робить покупки в Інтернеті, буде задоволений досвідом онлайнпокупок. Згідно з опитуванням, проведеним у 2017 році, 73% Українських онлайн-покупців стикалися з проблемами під час покупок в Інтернеті. У цій роботі ми обговоримо найпоширеніші проблеми, з якими стикаються споживачі під час покупок в Інтернеті.

Проблеми інтернет-покупок, з якими стикаються споживачі

#### **1. Питання якості**

Найпоширенішими проблемами, з якими стикаються покупці, які здійснюють покупки в Інтернеті, є якість товару. Роблячи покупки в Інтернеті, ви не маєте жодних гарантій щодо якості продукції. Ви не можете покладатися просто на відгуки про товари, оскільки вони не є надійними. Багато веб-сайтів електронної комерції просто функціонують як агрегатор продавців.

Отже, є велика ймовірність того, що продавці-шахраї зареєструються на веб-сайтах, продаючи фальшиві товари на імена фірмових. Оскільки щодня продається величезний обсяг продукції, компанії електронної комерції не можуть перевірити кожен проданий товар. Багато разів продавці відмовляються замінити несправний товар і повернути гроші. Веб-сайти, які продають підроблені товари замість справжніх, не приймають накладений платіж та наполягають на попередній оплаті. Не отримувати одяг та взуття належних розмірів - ще одна проблема, з якою стикаються споживачі під час покупок в Інтернеті.

#### **2. Помилки при здійсненні цифрової транзакції**

Окрім накладеного платежу, веб-сайти електронної комерції також дозволяють платити через різні режими, такі як кредитні картки, дебетові картки, мережеві банкінги та мобільні гаманці. Ще однією важливою проблемою, з якою стикаються покупці в Інтернеті, є провал цифрових

платежів. Іноді через погане з'єднання з Інтернетом або технічні збої сума списується з банківського рахунку клієнта, але вона не зараховується на рахунок продавців. У такому випадку клієнти можуть повернути ці гроші, звернувшись до служби підтримки клієнтів компанії. Повернення суми займе приблизно 7-10 днів.

#### **3. Неясна політика щодо веб-сайтів**

Перш ніж купувати будь-який товар в Інтернеті, дуже важливо ознайомитися з політикою веб-сайтів. Деякі веб-сайти не мають політики повернення або відшкодування. У такому випадку, навіть якщо ви отримаєте підроблений товар, вам не дозволять його повернути. Більшість веб-сайтів, які мають незрозумілу політику повернення, зрештою продають неякісну продукцію. Ви також повинні пройти політику щодо гарантії на товар. Якщо ви виявите, що будь-який веб-сайт має незрозумілу політику, уникайте покупок у них.

#### 4**. Питання доставки та логістики**

Ще одна важлива проблема, з якою стикається покупка в Інтернеті, - це дата доставки. Більшість веб-сайтів електронної комерції мають можливість відстежувати своє замовлення, але це не завжди відповідає дійсності. Іноді керівники служби доставки доставляють товар, коли вас немає вдома. У такому випадку доставка товару буде перенесена. Якщо це трапиться, скажіть більше трьох разів, ваше замовлення буде повернуто до місця відправлення. У деяких випадках товар буде втрачений під час транспортування.

Іншим важливим питанням є логістика. Оскільки велика кількість населення України живе у сільських містах та містах III рівня, вони не можуть робити покупки в Інтернеті, оскільки більшість компаній електронної комерції не доставляють продукцію в ці місця.

#### **5. Застосункові збори**

Ще однією проблемою, з якою стикаються під час покупок в Інтернеті, є застосункові витрати, понесені під час здійснення платежу. Сума, яку ви платите за товар, не буде такою, як та, яку ви бачите на веб-сайті. Ціна товару

буде відображатися на веб-сайті без сплати податків, доставки та обробки. Після здійснення платежів усі ці збори будуть додані, і ціна зростатиме.

#### **6. Питання безпеки**

Оскільки в наш час багато людей здійснюють покупки в Інтернеті, кіберзлочинці придумують інноваційні методи злому веб-сайтів електронної комерції та крадіжки грошей у інтернет-покупців. На сайтах електронної комерції будуть важливі дані клієнтів, такі як імена, номери телефонів, адреса та банківські реквізити. Якщо ці деталі потрапляють до рук шахраїв, їх можна зловживати.

#### **1.1.3. рейтинг найбільш популярних інтернет магазинів та товарів**

Щомісяця роздрібні торговці складають рейтинг відвідуваності українських інтернет-магазинів та торгових майданчиків, які працюють за змішаною моделлю. Для складання рейтингу були використані дані служби аналізу відвідуваності веб-сайту - Similar Web. Рейтинг магазинів включає інтернет-магазини та торгові площі, зареєстровані в Україні, з щомісячною відвідуваністю не менше 300 000.

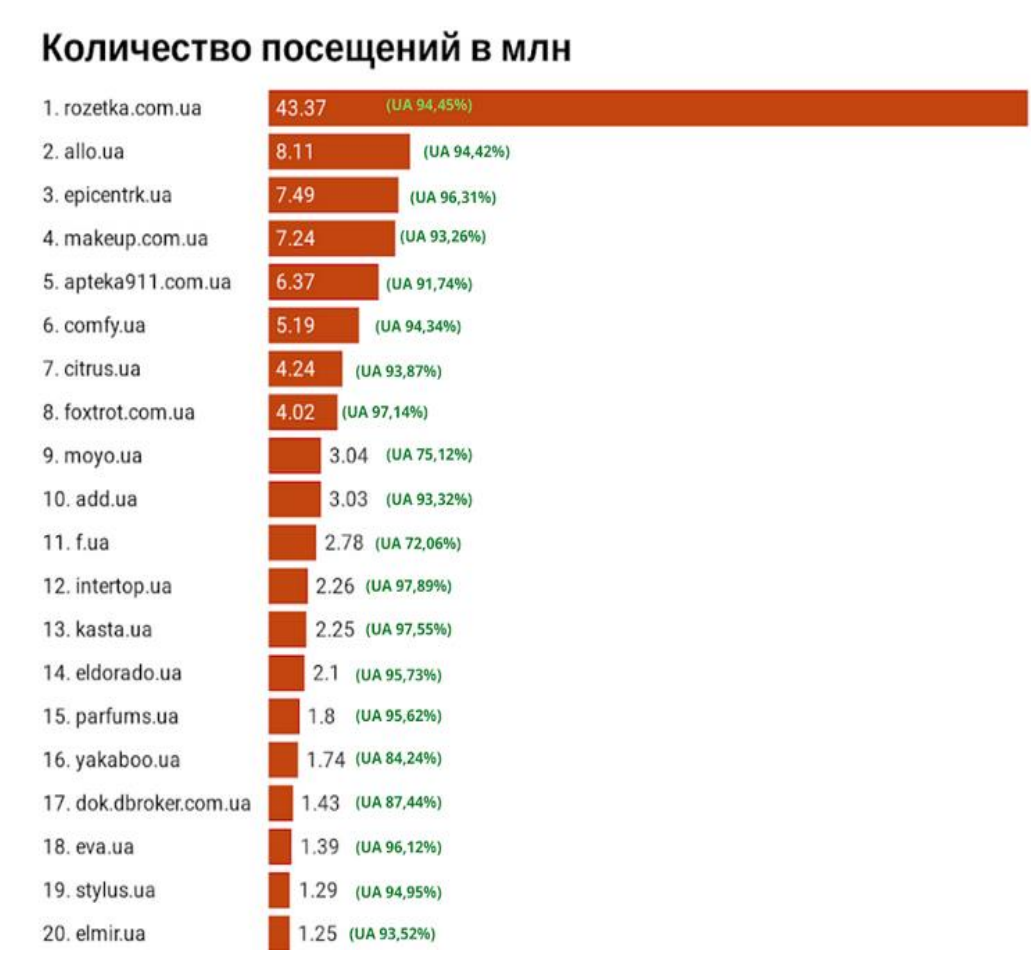

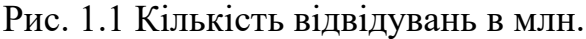

## Время на сайте за одно посещение (в минутах)

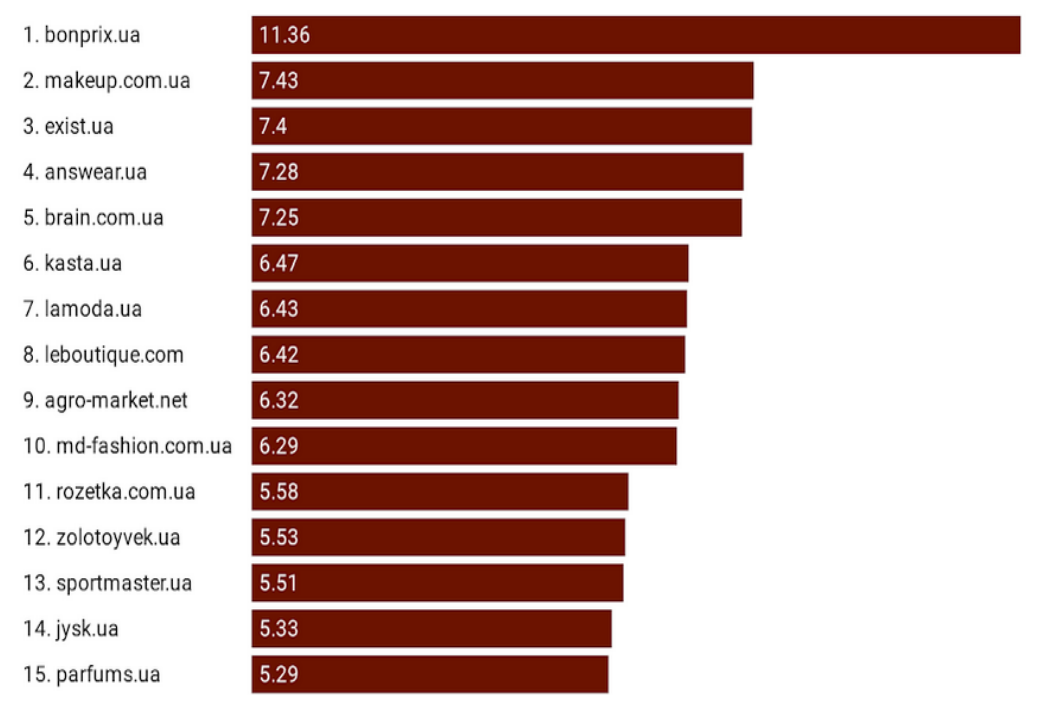

Рис. 1.2 Час на сайті за одне відвідування

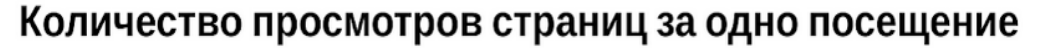

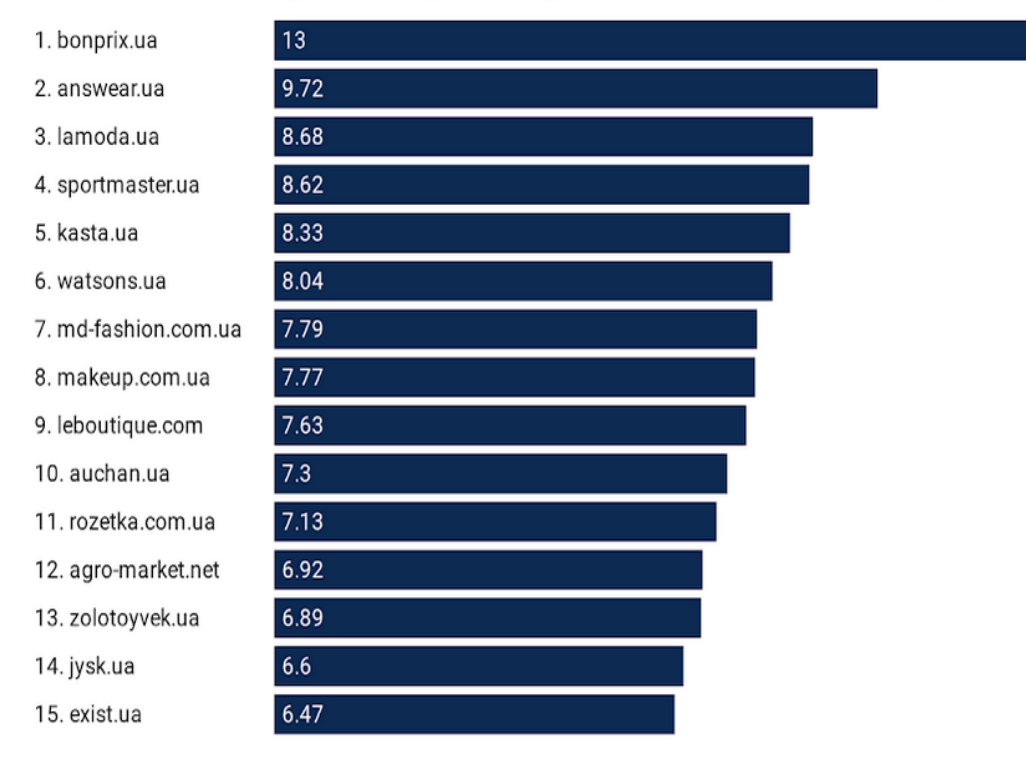

Рис. 1.3 Кількість переглядів сторінки за одне відвідування

#### **1.2. Сайти агрегатори. Приклади**

Сайти - агрегатори впроваджують технологію в процес виявлення споживчого товару, пропонуючи рекомендації багатьох різних роздрібних торговців, виходячи з їх власних уподобань та переваг інших споживачів. Поіншому клієнти можуть виявити новинки в категорії товарів, до яких вони виявили інтерес.

Покупки агрегаторів можуть допомогти подолати відчуття пригніченості величезним асортиментом роздрібних опцій в Інтернеті та допомогти споживачам зробити вибір.

З точки зору моди, клієнтам також простіше скласти наряд від різних брендів, не виходячи з сайту агрегатора. Платформи агрегаторів, як правило, спрямовані на спрощений досвід покупок, який позбавляє всіх клопоту від покупки.

Деякі агрегатори постачають продукцію з багатьох сотень роздрібних торговців, а інші пропонують більш обмежений асортимент. Цей метод комерції бере владу від роздрібної торгівлі та передає її в руки агрегаторної платформи, що робить її руйнівною силою для галузі.

Hotline.ua - український онлайн-сервіс для вибору товару та порівняння цін.

Відомі магазини та початківці, універсальні та спеціалізовані, великі та малі, розміщують інформацію на Гарячій лінії. У всіх наших постійних клієнтів є кілька спільних вимог: - вони хочуть заробляти більше і одночасно бути впевненими в ефективності своїх рекламних витрат, хочуть мати надійного та досвідченого партнера, який готовий уважно слухати, рости та розвиватися разом з ними**.**

Ще до періоду самоізоляції, Hotline користувався великою популярністю, адже через нього не тільки можна було замовити, певний товар, але й придбати його за найбільш низьку ціну, що допомагало зекономити певну частку грошей. Hotline шукає товар, який цікавить покупця серед усіх доступних йому кутках українського інтернету, а потім порівнює його між собою. Після порівняння він надавав покупцю вибірку серед найкращих варіантів, після чого користувач сам вирішував, в якому магазині йому вигідніше замовити бажану річ. З початку 2020 року сервіс набув ще більшої популярності. Щоденно користувачі здійснюють більше 370 тис. відвідувань сайта Hotline, що в сумі за місяць складає більше 11 млн відвідувань. Вони не випадково потрапляють на hotline, а спеціально приходять сюди, щоб вибрати товар і зробити покупку. Більш ніж 2,5 млн користувачів використовують сервіс Hotline щомісячно, відвідуючи наш сайт як мінімум 2 рази на місяць! (всі дані – Google Analytics).

Так, через вимушені обставини, кількість користувачів інтернет магазинів зросла, зріс і попит на значну кількість товарів. Тому послуги сервісу Hotline потрібні як ніколи, адже що може бути краще, аніж у скрутну годину витрачати набагато менше ніж ти звик.

Сам сервіс надав інформацію про товари, попит яких зріс на велику частку.

3 найкращі позиції:

• Попит на товари порівняно з періодом з 24 по 26 лютого.

• На перше місце вийшли антисептики та дезінфікуючі засоби. Попит на них зріс на 10 000%.

• Популярність медичних ламп для дезінфекції приміщень зросла на 2100%. Бесконтактні термометри на третьому місці. Попит на них становить 280%.

• 70% збільшений попит на склади. Sony PlayStation 4 Pro стала одним з найпопулярніших продуктів у цій категорії.

• Іноді цікаво спостерігати за пароочисниками - на 67%. Очисники повітря також стали популярним продуктом. Почали купувати на 108% частіше.

• Попит на хлібопічки зріс у 3 рази, а на холодильники - на третину.

• Попит на веб-камери вирішується двічі. Також ми активно купуємо приставки, телевізори, товари для хобі та творчості.

• Високий попит на Apple AirPods.

інші категорії

• Попит на дитяче харчування становить  $+140\%$ .

• Попит на корм для котів зріс на 98%, а попит на собак - на 60%.

• Закрийте рейтинг нових частин переходів із гарячої лінії для смартфонів iPhone.

На мою думку одним із головних мінусів користуванням даного сервісу, це те, що пошук товарів відбувається лише в межах України і тим самим покупець переплачує. І в порівнянні із світовими інтернет магазинами, деякі товари можна знайти набагато дешевше. Візьмемо за приклад два товари:

1) фітнес браслет Xiaomi Mi Smart Band 6 Black.

На сайті Hotline найдешевша ціна 1449 грн, тоді як на AliExpress його можна за 745 грн.

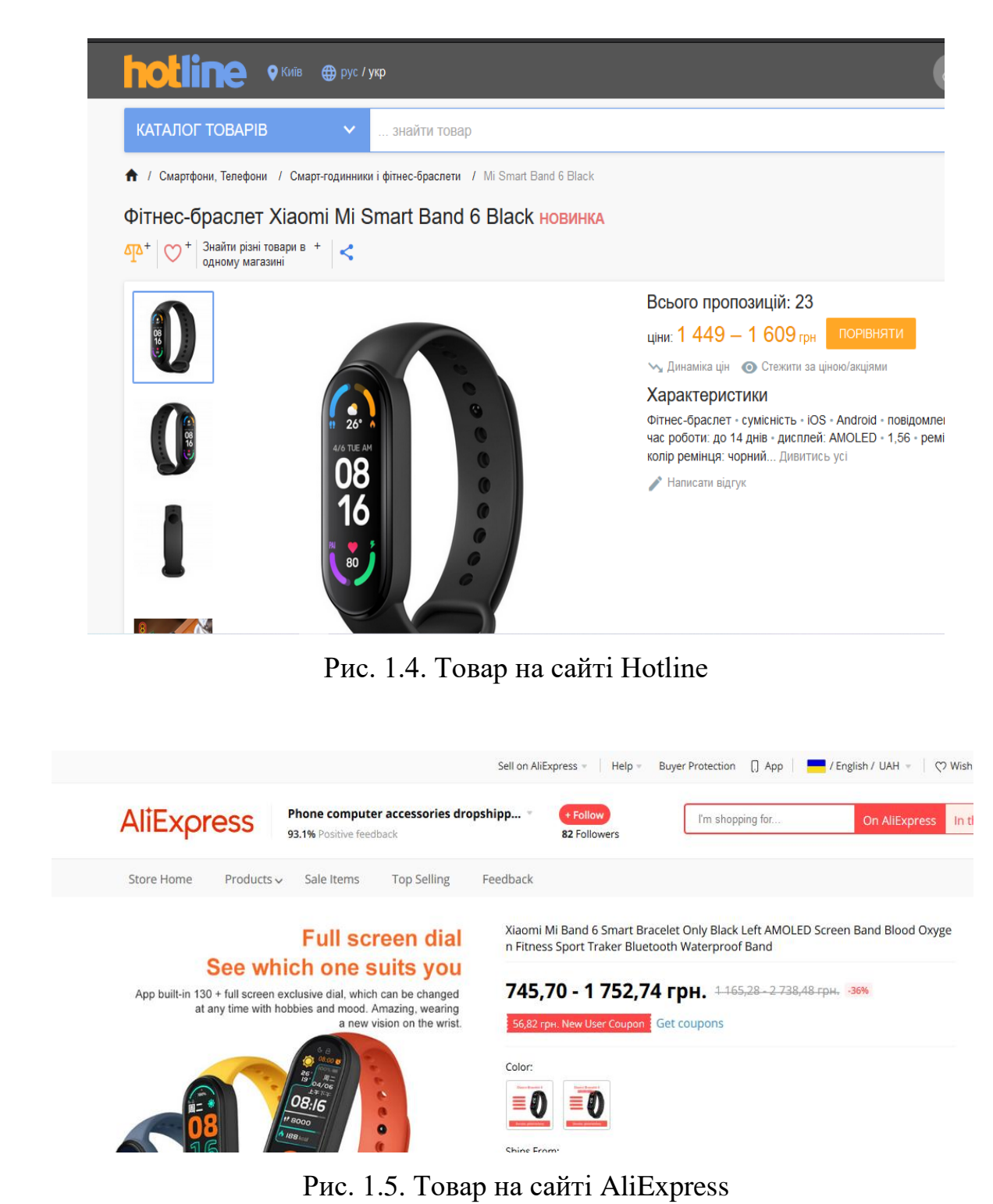

## **1.2.2. Смарт-годинник Samsung Galaxy Watch Active Gold**

На сайті Hotline найдешевша ціна 4080грн, а на сайті інтернет магазину Амазон такий годинник коштує 140 доларів(3887 грн)

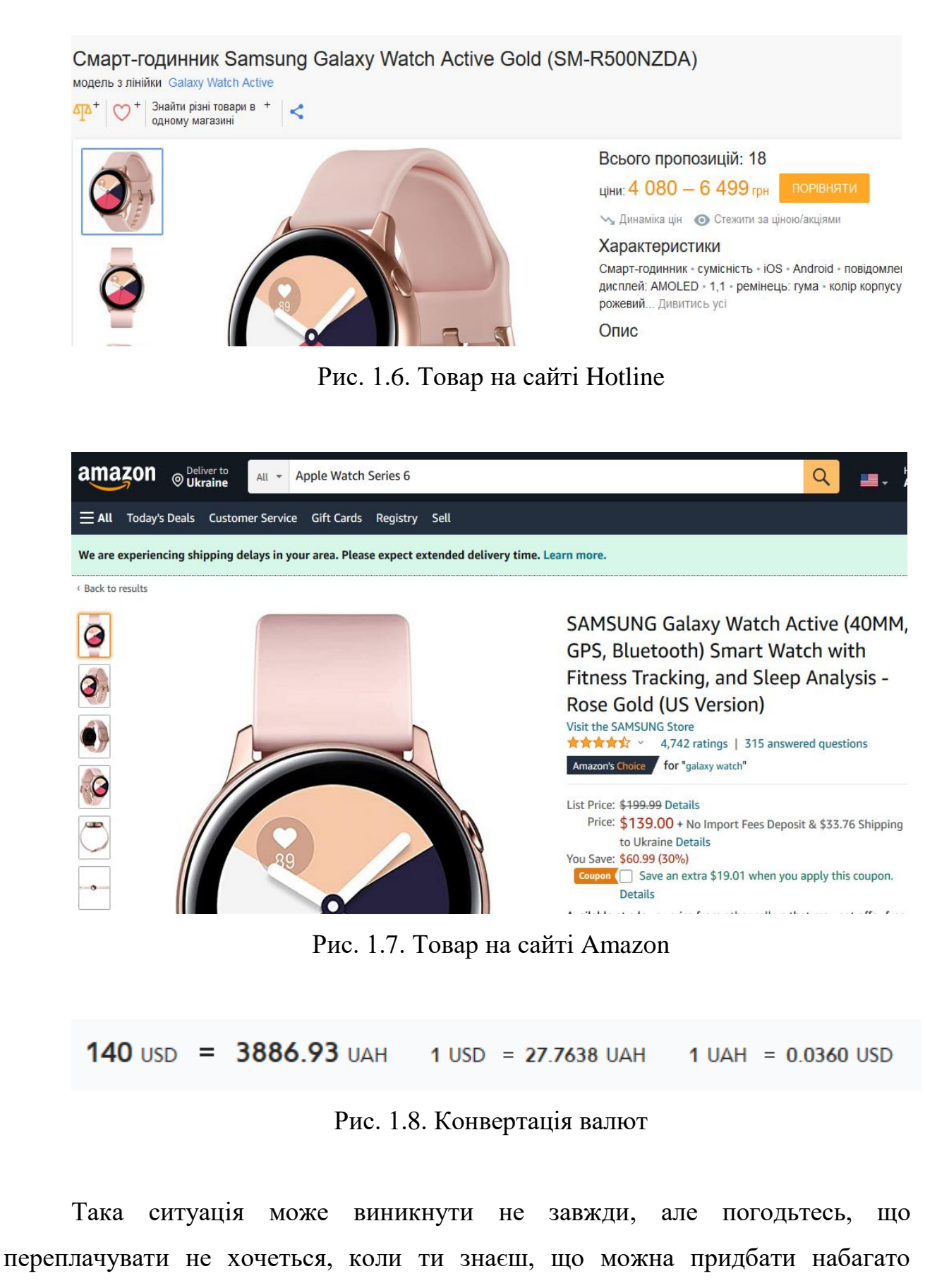

*i. Д а*

дешевше.

#### **1.3. Моє вирішення проблеми**

Мета мого диплому полягає в тому, щоб допомогти з економити гроші покупцям, а саме пошуку дешевшого товору за кордоном(якщо це можливо). Мій сайт буде шукати обраний вами товар та порівнювати з найдешевшими цінами в Україні. І якщо вас все влаштовує буде розрахована примірна ціна за доставку. Наприклад: я хочу купити певну автівку з США, вона буде коштувати 3000\$ і ціна за доставку буде сладати менше 1000\$. А в Україні такаж сама машина буде коштувати врази дорожче.

Чому купівля закордону вигідніша?

Згідно зі статтею на веб-сайті biz.nv.ua, 32 мільйони поштових відправлень з Китаю - майже одна на кожного українця. Приблизно такий результат до кінця року покаже Україна, якщо вона продовжить купувати на китайських сайтах за нинішнім курсом. Доступні ціни та зручність ключового глобальний інтернет-ринок AliExpress, дітище Джека Ма, остаточно підкорив співвітчизників у 2019 році.

Дешевість - ключова причина бурхливого зростання замовлень, зроблених українцями на платформах онлайн-імперії Джека Ма. За даними національного поштового оператора "Укрпошта", ключового постачальника посилок з Китаю, за дев'ять місяців кількість відправлень з Китаю склала близько 20 мільйонів. Більшість з них - товари з інтернет-магазинів, - каже Олександр Перцовський, перший заступник генерального директора "Укрпошти". Левова частка цієї посилки океану впала на AliExpress, кількість замовлень на які зросла на 70%.

Споживчу пристрасть українців помітили навіть у Китаї. Все-таки: за темпами зростання кількості замовлень, Україна є світовим покупцем AliExpress №2.

Дешеві товари та безкоштовна доставка клієнтів зробили AliExpress лідером. "Тому у них такий бум продажів [з боку українців]", - говорить Павленко. Дійсно, за даними "Укрпошти", значна частина посилок з Китаю коштує до 2 доларів.

Аналізуючи наведені вище дані, було зроблено висновок, що ви заощадите свій час, але переплатите певний відсоток вартості товарів роздрібним продавцям, а купуючи на картоні, ви витратите менше грошей, але це займе більше часу. Facebook - додайте дописи компаній, дописи про захист працівників або вміст, створений користувачами від клієнтів та послідовників.

Instagram - додайте дописи компаній, дописи про захист працівників або вміст, створений користувачами від клієнтів та послідовників

Twitter - додайте дописи компаній, дописи про співробітників або вміст, створений користувачами від клієнтів та послідовників

YouTube - додайте відео компанії, відео клієнтів, відгуки та / або вміст, який відповідає вашому бренду

LinkedIn - додайте дописи про компанію, дописи про захист працівників або вміст, створений користувачами від клієнтів та послідовників

Pinterest - додайте дописи про компанію, дописи про захист працівників або вміст, створений користувачами від клієнтів та послідовників

Flickr - додавання публікацій компанії, довідок про співробітників або вмісту, створеного користувачами від клієнтів та послідовників

Tumblr - додайте повідомлення про компанії, адвокатські дописи працівників або вміст, створений користувачами від клієнтів та послідовників

RSS - додайте власні дописи в блозі, дописи клієнтів, пропагандистські дописи працівників або галузевий контент від неконкурентів

Vimeo - додайте відео компанії, відео клієнтів, відгуки та / або вміст, який відповідає вашому бренду

Yelp - додайте відгуки про свій бізнес

DeviantArt - додайте командне мистецтво та фан-арт

Behance - додайте командне мистецтво та фан-арт

Слабий - втягуйте в розмови спільноти

Glassdoor - додайте відгуки про своє робоче місце у свої засоби найму

Diffbot - додайте власний код або будь-який елемент з інших сайтів за допомогою API

Giphy - Додайте GIF-файли, які відповідають вашому бренду

Люди часто плутають агрегацію вмісту з плагіатом. Однак ці два дуже різні. Плагіат передбачає використання вмісту інших людей без дозволу, тоді як агрегація вмісту передбачає використання вмісту з різних Інтернет-платформ, одночасно надаючи належну належність власнику.

Ім'я власника, веб-сайт та посилання зберігаються на місці. Все, що ви робите, це полегшити вашим читачам пошук більше корисного для них вмісту.

Чому це не створює конкуренції?

Неважко подумати, що наявність веб-сайту-агрегатора може насправді служити конкуренцією для вашого бренду. Раніше всі були конкурентами. Тепер бренди можуть допомогти один одному, не втрачаючи нічого. Хоча ви не бачите двох прямих конкурентів, які допомагають один одному, збір вмісту від непрямих конкурентів та інших брендів допомагає всім, хто бере участь. Найкраще, що ваша аудиторія це любить! Клієнти не просто розглядають торгові марки як предмети. Натомість вони схожі на окремих людей, з якими вони хочуть будувати стосунки. Оскільки так багато різних брендів, клієнти віддають перевагу брендам, які працюють над побудовою міцних відносин. Чудові товари та послуги є обов'язковими. Однак ви повинні довести, що цінуєте час своїх клієнтів, надаючи їм більше. Зміст маркетингу - це все про ваш бренд. Регулярне надання якісного корисного вмісту доводить, що ви дбаєте про їх потреби. Проте це неймовірно трудомістко і важко зробити. Не обов'язково робити все самотужки. Веб-сайт агрегатора вмісту дозволяє вашому бренду знаходити відповідний вміст з інших джерел, включаючи інші бренди. Інші бренди отримують вигоду від експозиції, і ваш бренд створює міцніші стосунки з вашими клієнтами.

## **РОЗДІЛ 2 ВИМОГИ ДО WEB-ЗАСТОСУНКУ. ПРОЕКТУВАННЯ. ІНФОРМАЦІЙНА СИСТЕМА**

#### **2.1. Вимоги до Web - застосунку**

Веб-застосунок (або веб-програма) - це допоміжне програмне забезпечення, яке працює на веб-серверах, відмінних від комп'ютерної програми, яка працює локально в операційній системі (ОС). Доступ до користувача веб-програми здійснюється через веб-браузер з активним підключенням до мережі. Ці програми програмуються з використанням імітованої структури клієнт-сервер - користувач ("клієнт") надає послуги через зовнішній сервер, розміщений третьою стороною. Поширені веб-програми включають веб-пошту, роздрібну торгівлю в Інтернеті, банківську діяльність та аукціони в мережі Інтернет.

Загальна різниця між будь-якою динамічною веб-сторінкою та "вебдодатком" незрозуміла. Веб-сайти, які, ймовірно, називатимуться "вебдодатками", - це веб-сайти, які мають подібну функціональність до національного програмного забезпечення чи мобільних додатків. HTML5 явно підтримує мову для створення програми, яка завантажується як веб-сторінки, але може зберігати дані локально та продовжувати працювати в автономному режимі.

Односторінкові програми більше схожі на програми, тому вони відкидають більш типову веб-парадигму переміщення між різними сторінками з різними URL-адресами. Односторінкові фреймворки можуть бути використані для прискорення розробки такого веб-додатку для мобільної платформи.

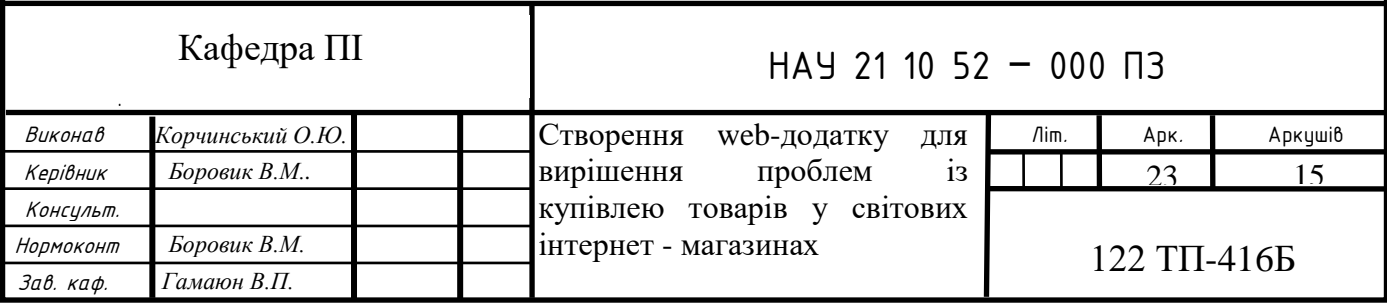

Мобільний веб-додаток

Є кілька способів натиснути на мобільних пристроях під час створення веб-додатків:

Адаптивний веб-дизайн можна використовувати для створення вебдодатків, будь то звичайний веб-сайт або одностороння програма, яку можна переглядати на маленьких екранах, які добре працюють із сенсорними екранами.

Прогресивні веб-програми (PWA) - це веб-програми, які завантажуються як звичайні веб-сторінки або веб-сайти, але можуть пропонувати учасникам такі функції, як офлайн і доступні для автоматичного забезпечення обладнання, традиційно доступного лише для власних мобільних додатків.

Запатентовані програми або "мобільні програми" працюють на мобільному пристрої, зокрема до того, як звичайне програмне забезпечення забезпечує співпрацю на національному комп'ютері без веб-браузера (і, можливо, без необхідності підключення до Інтернету); їх можна записати на Java (для пристроїв Android) або Objective-C або Swift (для пристроїв iOS). Нещодавно фреймворки дозволили розробляти власні програми для всіх платформ, що підтримують мови, відмінні від кожної стандартної рідної мови.

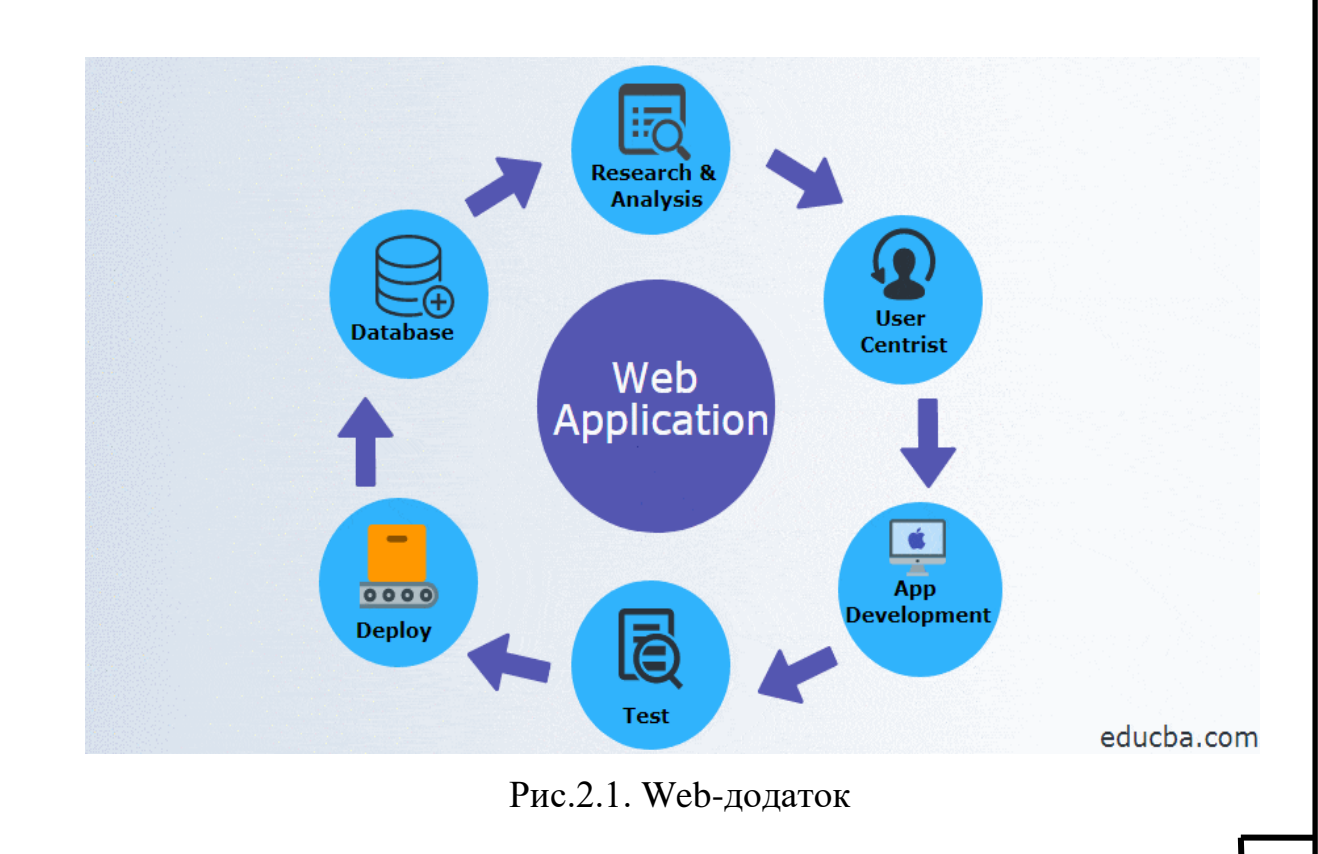

Гібридні програми вбудовують веб-сайт всередину рідної програми, можливо, використовуючи гібридну структуру. Це дозволяє розробляти вебтехнології (і, можливо, безпосередньо копіювати код із існуючого мобільного веб-сайту), зберігаючи при цьому певні переваги власних програм (наприклад, прямий доступ до апаратного забезпечення пристрою, робота в автономному режимі, видимість магазину програм). Гібридні фреймворки програм включають Apache Cordova, Electron, Flutter, Haxe, React Native та Xamarin.

Процес розробки застосунків є досить стандартним, незалежно від типу програми, що розробляється. Усі програми починаються з ідеї, яка могла б з'явитися з точки зору можливого вирішення виявленої проблеми. Нічим не відрізняється і веб-додаток. Після того, як ідея веб-програми була визначена, важливо офіційно визначити вимоги зацікавлених сторін до програми. Процес формування вимог, тобто потреб, завдань та цілей програми, називається збором вимог.

У цьому розділі ми будемо використовувати приклад програми для онлайн-співпраці, в якій користувачі можуть створювати документи, журнали, відео, дискусії та співпрацювати над ними. Додаток також має схвалення робочого циклу для публікації вмісту, а також функцію адміністратора, яка може створювати звіти про участь та використання.

Інженерна дисципліна вимог набуває дедалі більшого значення в останні роки. Такі завдання, як виявлення вимог, уточнення вимог або перевірка вимог, є надзвичайно важливими для забезпечення якості отриманого програмного забезпечення. У розробці веб-систем зазвичай беруть участь неоднорідні зацікавлені сторони, ніж у побудові традиційного програмного забезпечення. Крім того, веб-системи мають застосункові вимоги до навігаційного та мультимедійного аспектів, а також до зручності користування, оскільки неможливе навчання. Тому ретельний аналіз вимог є ще більш актуальним. На відміну від цього, більшість методологій, запропонованих для розробки вебзастосунків, зосереджуються на дизайні, приділяючи менше уваги технічним вимогам. Ця стаття є порівняльним дослідженням обробки вимог у веб-

методологіях, що демонструє тенденції у використанні методів збору, уточнення та перевірки веб-вимог.Процес збору вимог є першим і вирішальним етапом життєвого циклу розробки програмного забезпечення (SDLC). Це створює основу для наступних фаз. Саме на цьому етапі з'ясовується оцінка бізнес-цілей або цілей, яких вимагає заявка.

У програмній інженерії збір вимог визначає функціональні та нефункціональні вимоги веб-програми.

#### **Функціональні вимоги**

Функціональні вимоги - це ті, які пов'язані з технічною функціональністю системи. Функціональні вимоги визначають, як користувачі будуть взаємодіяти з застосунком. Це те, що додаток повинен робити, і воно може бути перевіреним. До програми для онлайн-співпраці функціональні вимоги можуть включати:

 Описи вмісту, який слід створити та опублікувати в системі, тобто документи, блоги, відео тощо.

- Описи операцій, виконуваних кожним екраном
- Описи процесу схвалення вмісту
- Описи звітів про участь та використання

#### **Нефункціональні вимоги**

Нефункціональні вимоги визначають критерії, за якими можна судити про функціонування системи, зокрема. Умови, а не конкретна поведінка. Хоча функціональні вимоги визначають, що повинна робити система, нефункціональні вимоги визначають, якою повинна бути система. Нефункціональні вимоги часто називають "атрибутами якості" системи. Приклади нефункціональних вимог до програми онлайн-співпраці можуть включати:

Продуктивність - скільки часу має завантажуватися кожна сторінка

 Масштабованість - чи зможе система обробляти великий обсяг користувачів, який постійно збільшується

- Ємність скільки місця буде потрібно
- Доступність доступність і простої програми
- Безпека це включає безпеку вмісту, шифрування тощо.

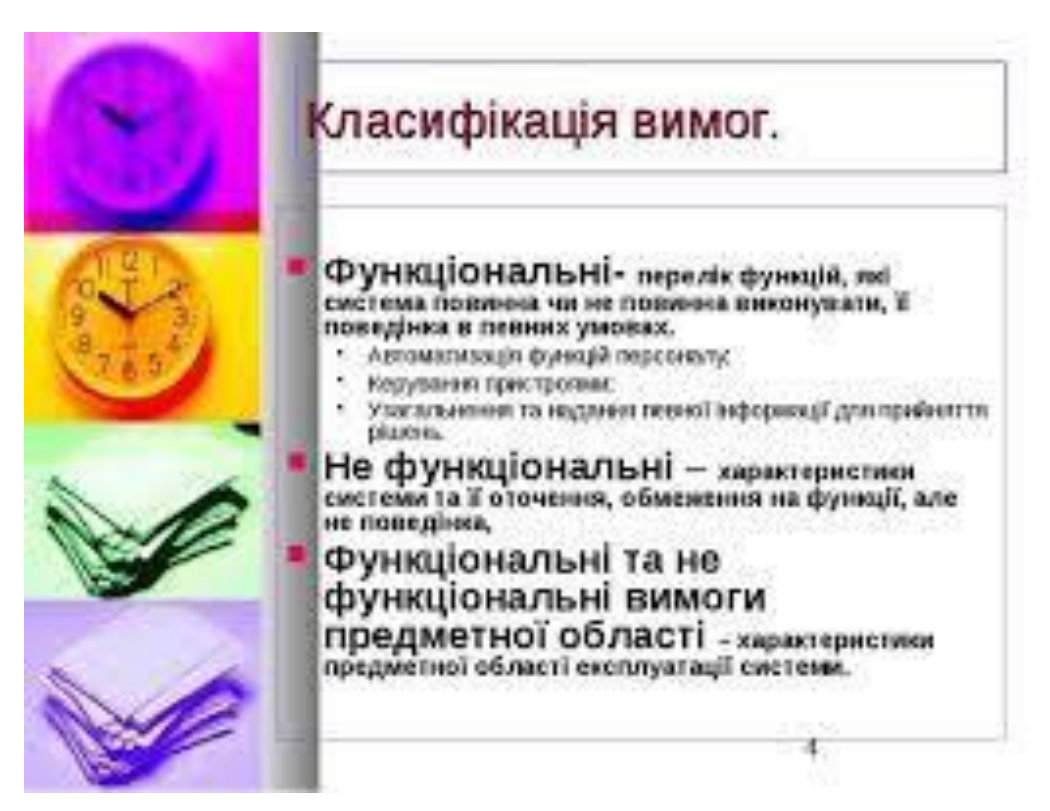

Рис.2.2. Класифікація вимог

## **2.2. Інформаційна система застосунку**

Геологічна служба Сполучених Штатів пояснює, що "коли дані добре задокументовані, ви знаєте, як і де шукати інформацію, і результати, які ви повернете, будуть такими, як ви очікуєте". Інформація упаковується до зведених звітів, а потім продається компаніям, а також місцевим, державним та державним установам. Ця інформація також може бути корисною для маркетингових цілей. У Сполучених Штатах діяльність багатьох посередників даних підпадає під дію Закону про чесну кредитну звітність (FCRA), який регулює діяльність агентств, що звітують про споживачів. Потім агентства збирають та упаковують особисту інформацію у звіти споживачів, які продаються кредиторам, роботодавцям, страховикам та іншим компаніям.

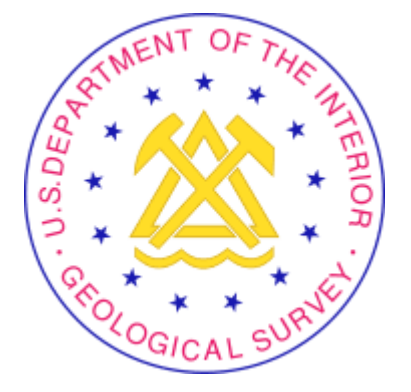

Рис.2.3. Геологічна служба США

Агрегатори баз даних надають різні звіти про інформацію. Фізичні особи можуть вимагати власні звіти споживачів, які містять базову біографічну інформацію, таку як ім'я, дата народження, поточна адреса та номер телефону. Звіти про перевірку працівника, які містять дуже детальну інформацію, таку як минулі адреси та тривалість проживання, професійні ліцензії та історію судимості, можуть вимагати відповідні та кваліфіковані треті сторони. Ці дані можна використовувати не тільки для перевірки стану працівника, але і для прийняття рішень щодо страхового покриття, ціноутворення та правоохоронних органів. Активісти конфіденційності стверджують, що агрегатори баз даних можуть надавати помилкову інформацію.

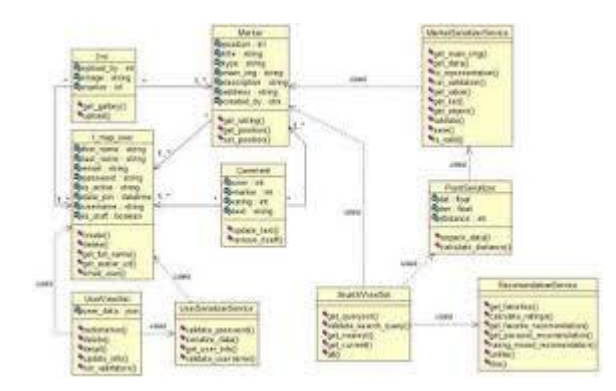

Рис.2.4. Схема роботи інтернет - застосунку

#### **Агрегація даних місцевого бізнесу**

Що стосується складання інформації про місцезнаходження місцевих підприємств, існує кілька основних агрегаторів даних, які збирають таку інформацію, як назва компанії, адреса, номер телефону, веб-сайт, опис та години роботи. Потім вони перевіряють цю інформацію за допомогою різних

методів перевірки. Як тільки інформація про компанію буде перевірена на точність, агрегатори даних роблять її доступною для видавців, таких як Google та Yelp.

Наприклад, коли Yelp оновлює свої списки Yelp, вони витягують дані з цих локальних агрегаторів даних. Видавці беруть дані місцевого бізнесу з різних джерел і порівнюють їх із тим, що вони зараз мають у своїй базі даних. Потім вони оновлюють свою базу даних за допомогою тієї інформації, яку вважають точною.

Чотири основних агрегатора даних для пошуку місцевого бізнесу - це Acxiom, Infogroup, Localeze та Factual. Починаючи з січня 2020 року, Acxiom більше не буде діяти як агрегатор даних. Foursquare займає місце Acxiom у чотирьох основних агрегаторах даних.

#### **Правові наслідки**

Фінансові установи стурбовані можливістю відповідальності, що виникає внаслідок діяльності з агрегування даних, потенційними проблемами безпеки, порушенням прав інтелектуальної власності та можливістю зменшення відвідуваності веб-сайту установи. Агрегатор та фінансова установа можуть домовитись про механізм подачі даних, активований на запит клієнта, використовуючи стандарт Open Financial Exchange (OFX) для запиту та доставки інформації на веб-сайт, вибраний клієнтом як місце, з якого вони будуть переглядати дані свого рахунку. . Угоди дають можливість установам вести переговори щодо захисту інтересів своїх клієнтів і пропонують агрегаторам можливість надати надійну послугу. Агрегатори, які домовляються з постачальниками інформації про вилучення даних без використання стандарту OFX, можуть досягти нижчого рівня взаємних відносин; тому для отримання даних облікового запису може використовуватися "вишкрібання екрану", але з комерційних чи інших причин агрегатор може вирішити отримати попередню згоду та узгодити умови, на яких дані клієнта надаються. "Екранне скребування" без згоди постачальника контенту має ту перевагу, що дозволяє абонентам переглядати майже будь-які та всі облікові записи, які вони відкрили в будь-якому місці Інтернету через один веб-сайт.

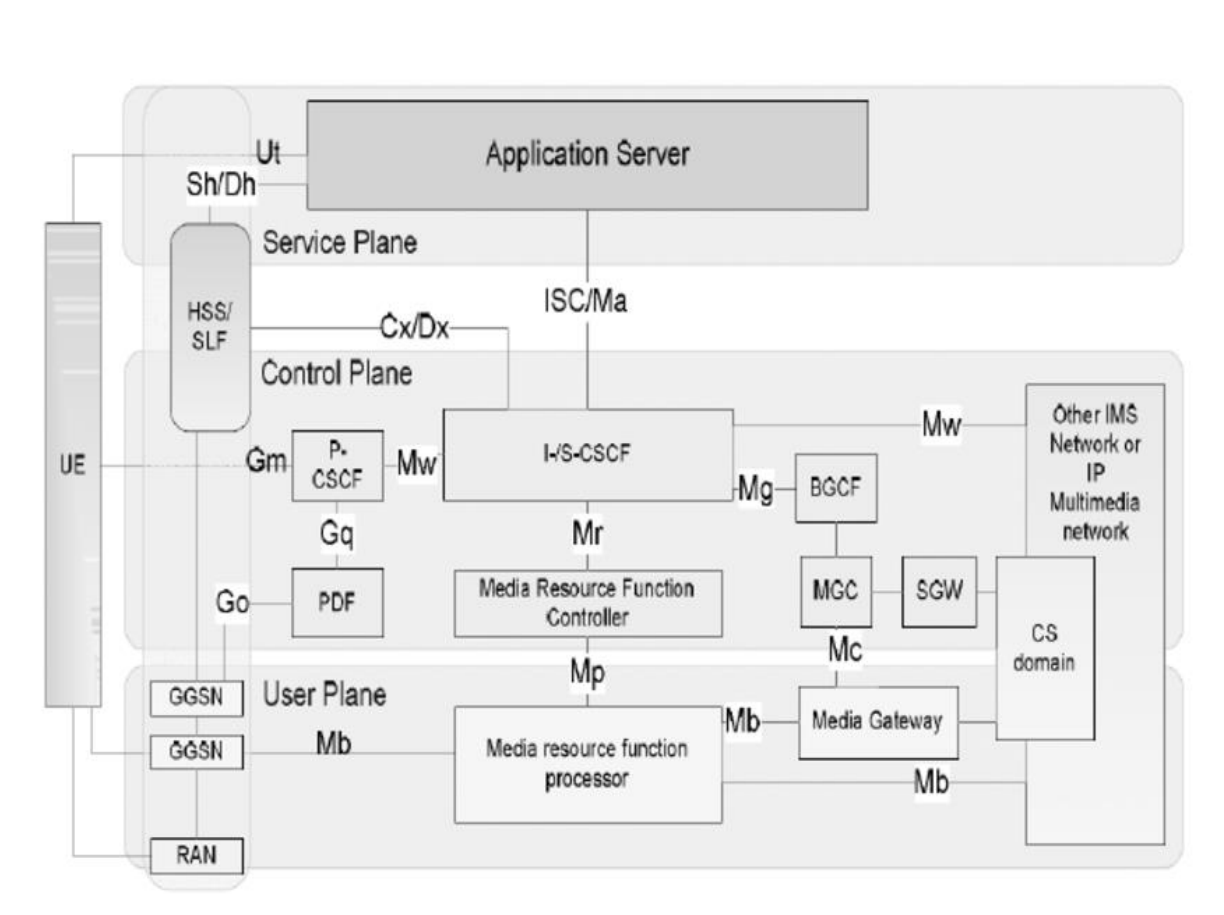

Рис.2.5. Функціоал контролерів процесора

## **2.3. Обрані засоби розробки**

PHP - це мова сценаріїв загального призначення, особливо придатна для веб-розробки. Спочатку він був створений датсько-канадським програмістом Расмусом Лердорфом у 1994 році. Референтну реалізацію PHP зараз виробляє група PHP. PHP спочатку розшифровувся як Персональна Домашня Сторінка, але тепер це означає Рекурсивний препроцессор

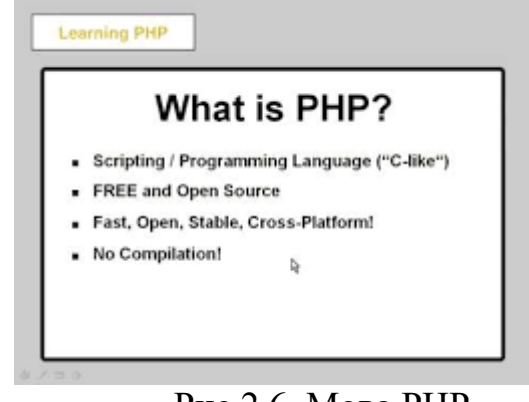

Рис.2.6. Мова РНР

Код PHP зазвичай обробляється на веб-сервері інтерпретатором PHP, реалізованим як модуль, демон або як виконуваний файл CGI (Common Gateway Interface). На веб-сервері результат інтерпретованого та виконаного PHP-коду, який може бути будь-яким типом даних, наприклад, згенерованими HTML або даними двійкових зображень, буде формувати всю відповідь HTTP або її частину. Існують різні системи веб-шаблонів, системи управління вебвмістом та веб-фреймворки, які можуть бути використані для організації або сприяння генерації такої реакції. Крім того, PHP може бути використаний для багатьох неінтернет-програмних завдань, таких як автономні графічні програми та роботизована система управління безпілотниками. Код PHP також може бути виконаний безпосередньо з командного рядка.

Стандартний перекладач PHP на основі Zend Engine - це безкоштовне програмне забезпечення, випущене за ліцензією PHP. PHP широко портативний і може бути безкоштовно розгорнутий на більшості веб-серверів майже на будьякій операційній системі та платформі.

PHP еволюціонував без письмової формальної специфікації або стандарту до 2014 року, при цьому оригінальна реалізація виступала фактичним стандартом, якого мали виконувати інші реалізації. З 2014 року ведеться робота зі створення офіційної специфікації PHP.

Встановлення та конфігурація сервісної платформи Open Server. Завдяки цій платформі веб-розробник може налаштувати код і плагін, а також виконувати різні роботи на сайті на змодельованому реальному сервері. Призначення Open Server На веб-сайті розробника зазначено, що Open Server (https://open-server.ru/) - це портативна платформа сервера та програмне середовище, створене спеціально для веб-розробників з урахуванням їхніх рекомендацій та побажань. Платформа Windows призначена для налагодження коду перед використанням у реальному проекті, що неймовірно корисно та зручно для розробників.

Це може бути налагодження як коду, так і плагіна, а також оновлення існуючої CMS. Наприклад, коли мені потрібно протестувати функціональність плагіна, сценарію або оновити CMS, я роблю це: я роблю нову резервну копію

(резервну копію) існуючого проекту та розгортаю її локально; оновити або внести певні зміни в код; Перевіряю, чи все працює належним чином; Я виїжджаю на робочий майданчик. Встановлення платформи 1. Виберіть відповідну версію Open Server і завантажте пакет тут: https://openserver.ru/download/. Базового пакету достатньо для моєї роботи (пакети Premium і Ultimate, які включають корисні програми, можна знайти тут: https://openserver.ru/#progs).

Model-View-Controller (MVC) - це архітектурний шаблон, який розділяє додаток на три основні логічні компоненти: модель, вигляд та контролер. Кожен із цих компонентів призначений для обробки конкретних аспектів розробки програми. MVC - це один із найбільш часто використовуваних галузевих стандартів веб-розробки для створення масштабованих та розширюваних проектів. Нижче наведені компоненти MVC (Рис.2.7) –

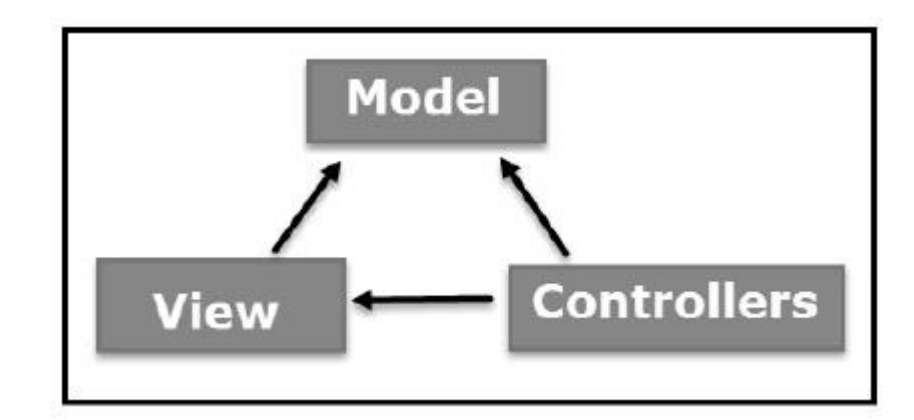

Рис.2.7. Модель MVC

#### **Model**

Компонент Model відповідає за всі логічні дані, з якими працює користувач. Ви можете представляти дані як передані між компонентами View та Controller, а також будь-які інші дані в бізнес-логіці. Наприклад, об'єкт "Клієнт" отримує інформацію про клієнтів з бази даних, маніпулюючи нею та оновлюючи її назад до бази даних або використовуючи дані візуалізації.

Наприклад для створення моделі заводу з авіаконструювання необхідно виконати такі дії і взаємодії:

# Створіть модель і клас FlightFactory ... php artisan make: model Flight --factory php artisan make: модель польоту -f

# Створіть модель і клас FlightSeeder ... php artisan make: model Flight --seed php artisan make: model Flight -s

# Створіть модель і клас FlightController ... php artisan make: model Flight --controller php artisan make: model Flight -c # Створіть модель та міграцію, завод, сівалку та контролер ... php artisan make: model Flight -mfsc # Ярлик для створення моделі, міграції, заводу, свердла та контролера ... php artisan make: model Flight --all # Створення зведеної моделі ... php artisan make: model Member –pivot

#### **View**

Перегляд компонентів використовується для всіх логічних програмних інтерфейсів. Наприклад, подання Клієнт включає всі компоненти інтерфейсу, такі як текстові поля, випадаючі меню інших, з якими взаємодіє кінцевий член.

Модель подання представляє дані, які ви хочете відобразити на своєму поданні / сторінці, незалежно від того, використовувати їх для статичного

тексту або для вхідних значень (наприклад, текстових полів та випадаючих списків), які можна додати до бази даних (або відредагувати). Це щось інше, ніж модель вашого домену. Це модель для подання.

Скажімо, у вас є клас Employee (Робітник), який представляє модель домену вашого працівника, і він містить такі властивості (унікальний ідентифікатор, ім'я, прізвище та дату створення):

```
public class Employee : IEntity
```

```
 public int Id { get; set; }
```
public string FirstName { get; set; }

public string LastName { get; set; }

public DateTime DateCreated { get; set; }

}

{

## **Controler**

Контролери виступають за інтерфейс між компонентами Model і View для обробки всієї бізнес-логіки та вхідних записів, обробки даних за допомогою компонента Model та взаємодії з даними для досягнення кінцевого результату. Наприклад, контролер клієнтів буде виконувати всі взаємодії та переглядати клієнтів та оновлювати базу даних за допомогою моделей клієнтів. Той самий контролер буде використовуватися для перегляду даних Клієнта.

Передачі MVC: традиційне використання графічного інтерфейсу, популярність у веб-додатках, розподіл MVC, розподілений між клієнтами та серверами, сумісний з архітектурою веб-додатків MVC, є корисним шаблоном дизайну, коли планування розробки є широко розповсюдженою проблемою:

цей код ділиться за допомогою моделі функції, огляду або сегмент контролера добре працює з Ruby on Rails, контролер):

```
\langle?php
namespace App\Http\Controllers;
use App\Http\Controllers\Controller;
use App\Models\User;
class UserController extends Controller
{
   /**
    * Show the profile for a given user.
 *
    * @param int $id
    * @return \Illuminate\View\View
    */
   public function show($id)
   \left\{ \right. return view('user.profile', [
         'user' => User::findOrFail($id)
      ]);
    }
```
#### **Поділ проблем**

Конструкція MVC дозволяє розділити проблеми - розділити логіку між 3 сегментами, щоб кожен сегмент міг діяти незалежно.

Модель, огляд та контролер не залежать один від одного. Чому це важливо? Як правило, команди працюють над програмним забезпеченням команда може мати дизайнера, інженера та архітектора баз даних. Поділ проблеми означає, що кожен член команди може працювати над своєю роботою одночасно, оскільки логіка поділена на сегменти. Проблема розділення також чудово підходить для підтримки - розробники можуть виправити помилку в одному фрагменті коду, не перевіряючи інші фрагменти коду.

#### **Слабке зчеплення**

Слабке зчеплення означає, що кожен фрагмент: модель, огляд та контролер діють незалежно один від одного.

Розробники можуть модифікувати одну частину, а інші 2 частини повинні продовжувати працювати і не вимагати змін. Під час розробки програмного забезпечення MVC - логіка в кожному з трьох сегментів незалежності. Усе в View працює незалежно від моделей - і навпаки, подання не матиме жодної логіки, залежно від моделей.

Створення незалежних моделей та поглядів робить організацію коду простою та зрозумілою та вимагає обслуговування. Програмісти можуть виправити помилку в даних, не змінюючи код моделі**.**

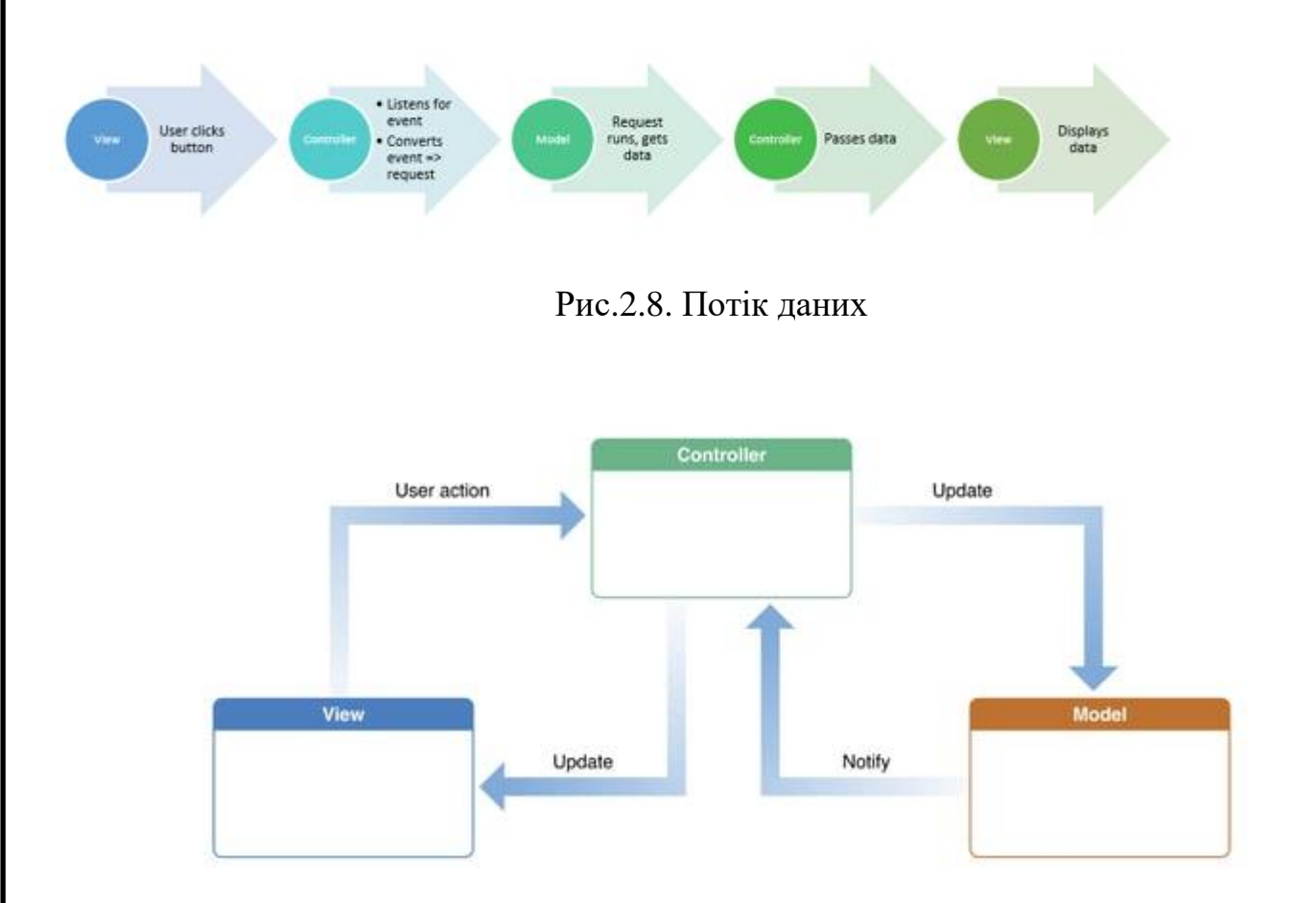

Рис.2.9. Обмін ролями у технологічному процесі

Сервер MariaDB - одна з найпопулярніших реляційних баз даних з відкритим кодом. Він зроблений оригінальними розробниками MySQL і

гарантовано залишатиметься відкритим. Це частина більшості хмарних пропозицій та за замовчуванням у більшості дистрибутивів Linux.

Він побудований на цінностях ефективності, стабільності та відкритості, і Фонд MariaDB забезпечує прийняття внесків з технічної точки зору. Остання нова функціональність включає розширену кластеризацію за допомогою Galera Cluster 4, функції сумісності з Oracle Database та Temporal Data Tables, що дозволяє запитувати дані, як вони стояли в будь-який момент у минулому.

Фонд MariaDB покладається на спонсорство для фінансування своєї діяльності, сприяючи впровадженню сервера MariaDB і працюючи з вкладниками для об'єднання запитів на вилучення.

Фонд MariaDB не займається розробкою спеціальних функцій і не працює за наймом. Однак Фонд MariaDB шукає спонсорів загальних областей розвитку, таких як:

> *ii. Д а*

Сумісність з Oracle та іншими належними базами даних

Механізм зберігання CONNECT

Документація міграційних практик

Локалізація документації

### **РОЗДІЛ 3**

## **СТВОРЕННЯ WEB-ДОДАТКУ. ФУНКЦІОНАЛ. АДМІНІСТРУВАННЯ**

#### **3.1. Створення бази даних Web-Додатку.**

База даних Web – Додатку складається з 7 (семи таблиць, що складені відповідно до сучасних норм та стандартів міжнародного стандарту ISO).

Розглянемо склад кожної з таблиць:

## **Адміністрація:**

Структура таблиці «Адміністратори»

CREATE TABLE `admin` (

`Id\_admin` int(11) NOT NULL,

`Login\_admin` tinytext COLLATE utf8mb4\_unicode\_ci NOT NULL,

`Password\_admin` tinytext COLLATE utf8mb4\_unicode\_ci NOT NULL

Таблиця, що записує дані адміністраторів складається з полів – ідентифікаційний номер адміністратора, логін (засіб для входу) та пароль.

Всі поля мають бути непорожні (NOT NULL), Ключове поле Admin Id.

## **Категорії товарів:**

Структура таблиці «Категорії товарів»

CREATE TABLE `category` (

`Id\_category` int(11) NOT NULL,

 `Name\_category` tinytext COLLATE utf8mb4\_unicode\_ci DEFAULT NULL,

`Image` text COLLATE utf8mb4\_unicode\_ci NOT NULL

ENGINE=InnoDB DEFAULT CHARSET=utf8mb4

COLLATE=utf8mb4\_unicode\_ci;

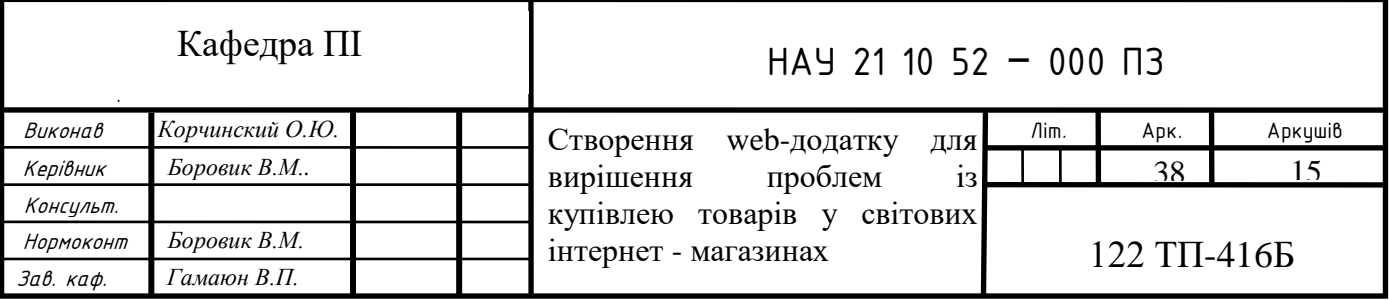

Дамп даних - це передача великої кількості даних між двома системами, часто через мережеве з'єднання. Наприклад, базу даних можна скинути на інший мережевий сервер, де вона може бути використана іншими програмними програмами або проаналізована людиною. Деякі веб-сайти отримують дамп даних із зовнішніх систем і публікують ці дані для перегляду або використання відвідувачами.

Дамп даних у Веб – додатку «Vorgarten» використовується для додавання зображень без потреби у додаткових та зайвих таблицях.

Дамп даних таблиці `category`

INSERT INTO `category` (`Id\_category`, `Name\_category`, `Image`) **VALUES** 

(1, 'Комп\'ютери', 'pc.jpg'),

(2, 'Телефони', 'phone.jpg'),

(3, 'Мікрохвильова піч', 'micro.jpg'),

(4, 'Одяг', 'close.jpg'),

(5, 'Спорт товари', 'sport.jpg'),

(6, 'Товари для автомобілів', 'car.jpg');

Таблиця категорії містить дані про види товарів, їх зображення для покращення отримання візуальної інформації.

«Клієнти»

Структура таблиці `customer`

CREATE TABLE `customer` (

`Id\_customer` int(11) NOT NULL,

`Email\_customer` tinytext COLLATE utf8mb4\_unicode\_ci NOT NULL,

`Username` text COLLATE utf8mb4\_unicode\_ci NOT NULL,

`Password\_customer` tinytext COLLATE utf8mb4\_unicode\_ci NOT NULL,

 `Phone\_customer` tinytext COLLATE utf8mb4\_unicode\_ci DEFAULT NULL.

Дамп таблиці «customer»

INSERT INTO `customer` (`Id\_customer`, `Email\_customer`, `Username`, `Password\_customer`, `Phone\_customer`) VALUES

(1, 'thelolibomb@loli.bomb', 'TheLoliBomb', '11111111', '3865656547'),

(2, 'vasiliy@vasya.com', 'Vasyok', '123456', '38543254'),

(3, 'deadhood@dead.hood', 'DeadHood', '123456', NULL);

Розглянемо зовнішні «Foreign Key» та головні ключі «Primary Key» Обмеження зовнішнього ключа `order\_product`

--

ALTER TABLE `order\_product`

ADD CONSTRAINT `order product ibfk\_1` FOREIGN KEY (`Customer\_id`) REFERENCES `customer` (`Id\_customer`) ON DELETE CASCADE,

ADD CONSTRAINT `order\_product\_ibfk\_2` FOREIGN KEY (`Product\_id`) REFERENCES `product` (`Id\_product`) ON DELETE CASCADE,

ADD CONSTRAINT `order\_product\_ibfk\_3` FOREIGN KEY (`Store\_id`) REFERENCES `store` (`Id\_store`) ON DELETE CASCADE;

-- Обмеження зовнішнього ключа `product`

--

--

ALTER TABLE `product`

ADD CONSTRAINT `product\_ibfk\_1` FOREIGN KEY (`Category`) REFERENCES `category` (`Id\_category`) ON DELETE CASCADE;

-- Обмеження зовнішнього ключа store price`

--

--

ALTER TABLE `store\_price`

 ADD CONSTRAINT `store\_price\_ibfk\_1` FOREIGN KEY (`Id\_product`) REFERENCES `product` (`Id\_product`) ON DELETE CASCADE,

ADD CONSTRAINT `store price ibfk 2` FOREIGN KEY (`Id store`) REFERENCES `store` (`Id\_store`) ON DELETE CASCADE;

> *iii. Д а*

COMMIT;

#### 3.2. Програмна структура web-додатку «Vorgarten»

Веб-сайт складається з безлічі файлів: текстового контенту, коду, стилів, медіа-контенту, і так далі. Коли ви створюєте веб-сайт, ви повинні зібрати ці файли в раціональну структуру на вашому локальному комп'ютері, переконайтеся, що вони можуть спілкуватися один з одним, і весь ваш контент виглядає правильно, перш ніж ви, в кінцевому підсумку завантажте їх на сервер. У статті Робота з файлами обговорюються деякі питання, про які вам слід знати, щоб ви могли раціонально налаштувати файлову структуру для свого веб-сайту.

Де ваш веб-сайт повинен розташовуватися на вашому комп'ютері

Коли ви працюєте на веб-сайті локально на вашому комп'ютері, ви повинні тримати все пов'язані файли в одній папці, яка відображає файлову структуру опублікованого веб-сайту на сервері. Ця папка може розташовуватися де завгодно, але ви повинні покласти її туди, де ви зможете легко її знайти, може бути, на ваш робочий стіл, в домашню папку або в корінь вашого жорсткого диска.

Структура web-додатку «Vorgarten» включає наступні компоненти (рис.3.1.)

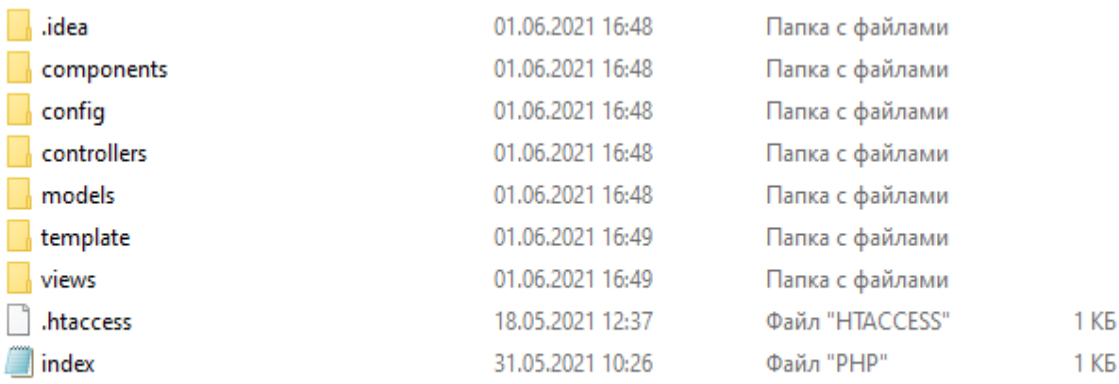

#### Рис.3.1. Структура "Vorgarten"

Модель C-V-M передбачає наступні файли модулів admin / - каталог з адміністративними скриптами модуля; menu.php - файл з адміністративним меню модуля;

заняття / - скрипти з класами модуля;

загальні / - класи модулів, не залежні від використання баз даних;

mysql / - класи модуля, призначені для роботи лише з MySQL;

mssql / - класи модулів, призначені для роботи лише з MS SQL;

oracle / - модулі класів, призначені для роботи лише з Oracle;

lang / ID языка / - каталог з мовними файлами скриптових модулів;

lib / - каталог з файлами (API: класи, логіка) нового ядра D7 (не може бути присутній, якщо у модулі немає власних методів);

install / - каталог з файлами, що використовують файли для інсталяції та деінсталяції модуля;

admin / - каталог з скриптами, що підключають адміністративні модулі скриптів (визивальні скрипти);

js / - каталог з js-скриптами модуля. Копіюються в / bitrix / js / ID\_модуля  $\prime$ ;

db / - каталог з SQL скриптами для інсталяції / деінсталяції баз даних;

mysql / - SQL скрипти для інсталяції / деінсталяції таблиць в MySQL;

mssql / - SQL скрипти для інсталяції / деінсталяції таблиці в MS SQL;

oracle / - SQL скрипти для інсталяції / деінсталяції таблиць в Oracle;

images / - каталог із зображеннями використовуваних модулів; після встановлення модуля вони повинні бути скопірованими в каталозі / bitrix / images / ID модуля /;

templates / - каталог з компонентами 1.0 модуля. (Каталог зберігається лише з метою сумісності версій.);

ID модуля / - каталог з основними файлами компонент;

lang / ID мова / ID модуля / - у даному каталозі знаходяться мовні файли компонент модуля;

компоненти / простір імен / ім'я компонента / - каталог з компонентами 2.0 модуля;

themes / имя\_модуля / - містить css та картинки для стилів адміністративної панелі, якщо модуль у таких потребах (Устаревша, до версій 12.0);

panel / имя\_модуля / - містить css та картинки для стилів адміністративної панелі, якщо модуль у таких потребах.

index.php - файл з описом модуля;

version.php - файл з номером версії модуля. Версія не може бути равної нулю.

include.php - данний файл підключається в той момент, коли мова іде про підключення модуля в кодах, тому ми повинні знайти включення всіх файлів з бібліотечними функціями та класовими модулями;

default option.php - містить масив з ім'ям  $\$$  ID модуля default option, у якому задаються значення за умовою для параметрів модуля;

Примітка: У разі партнерських модулів, у назвах яких міститься точка (приклад - mycompany.forum) в імені змінної точки буде автоматично замінено на символ підкреслення.

options.php - данний файл підключається до сторінки налаштування параметрів модулів в адміністративному меню Налаштування;

prolog.php - файл може підключатися до всіх адміністративних скриптових модулів. Звичайно в нім визначається константа ADMIN MODULE NAME (ідентифікатор модуля), що використовується в панелях управління;

.settings.php - файл настрою модуля, що описує налаштування модуля, який можна прочитати через \ Bitrix \ Main \ Config \ Configuration :: getInstance (\$ module).

Далі, давайте поглянемо на те, яку структуру повинен мати наш сайт. Найбільш поширені речі, присутні в будь-якому проекті сайту, які ми створюємо: індексний файл HTML і папки, що містять зображення, файли стилів і файли скриптів. Давайте створимо їх зараз:

index.html: Цей файл зазвичай містить контент домашньої сторінки, тобто текст і зображення, які люди бачать, коли вони вперше потрапляють на ваш сайт.

Папка images: Ця папка буде містити всі зображення, які ви використовуєте на вашому сайті.

Папка styles: Ця папка буде містити CSS код, який використовується для стилізації вашого контенту (наприклад, настройка тексту і кольору фону).

Папка scripts: Ця папка буде містити весь код, який використовується для додавання інтерактивних функцій на вашому сайті (наприклад, кнопки які завантажують дані при кліці). Створіть папку з ім'ям scripts всередині вашої папки test-site.

Примітка: На комп'ютерах під управлінням Windows у вас можуть виникнути проблеми з відображенням імен файлів, оскільки у Windows є опція Приховувати розширення для відомих типів файлів, включена за замовчуванням. Зазвичай ви можете відключити її, перейшовши в провідник, вибрати варіант Властивості папки і зняти прапорець Приховувати розширення для зареєстрованих типів файлів, потім клацнути OK. Для отримання більш точної інформації, що охоплює вашу версію Windows, ви можете зробити пошук в Інтернеті.

Вміст шляхів передачі інформаціїї «routes» наступний –

 $\langle$ ?php

return array(

 $\lambda$ 'admin/login' => ['controller' => 'admin', 'action' => 'login'],  $\alpha$ 'admin/logout' => ['controller' => 'admin', 'action' => 'login'], 'admincategory'  $\Rightarrow$  ['controller'  $\Rightarrow$  'admincategory', 'action'  $\Rightarrow$  'index'], 'adminproduct'  $\Rightarrow$  ['controller'  $\Rightarrow$  'adminproduct', 'action'  $\Rightarrow$  'index'],  $'$ adminorder'=>  $'$ controller' => 'adminorder', 'action' => 'index'], 'base'  $\Rightarrow$  ['controller'  $\Rightarrow$  'base', 'action'  $\Rightarrow$  'index'],  $\text{`product}/(\text{?P} < id > \d+)' \Rightarrow \text{['controller'} \Rightarrow \text{'product', 'action'} \Rightarrow \text{'view'},$  $\text{'catalog}(\text{'?P} < id > \text{'d+)}' \implies [\text{'controller'} \implies \text{'catalog', 'action'} \implies \text{'index'}]$  $\text{'catalog/page'} \Longrightarrow \text{'controller'} \Longrightarrow \text{'catalog', 'action'} \Longrightarrow \text{'page'},$  $\text{'catalog'} \Rightarrow \text{'controller'} \Rightarrow \text{'catalog', 'action'} \Rightarrow \text{'view'.}$  $\text{'cart/add/(?P < id) \< +)' \Rightarrow \text{'controller'} \Rightarrow \text{'cart', 'action'} \Rightarrow \text{'add'},$  $'cart/clear' \Rightarrow ['controller' \Rightarrow 'cart', 'action' \Rightarrow 'clear'],$  $'cart' \Rightarrow ['controller' \Rightarrow 'cart', 'action' \Rightarrow 'index']$ , 'user/login' => ['controller' => 'user', 'action' => 'login'],

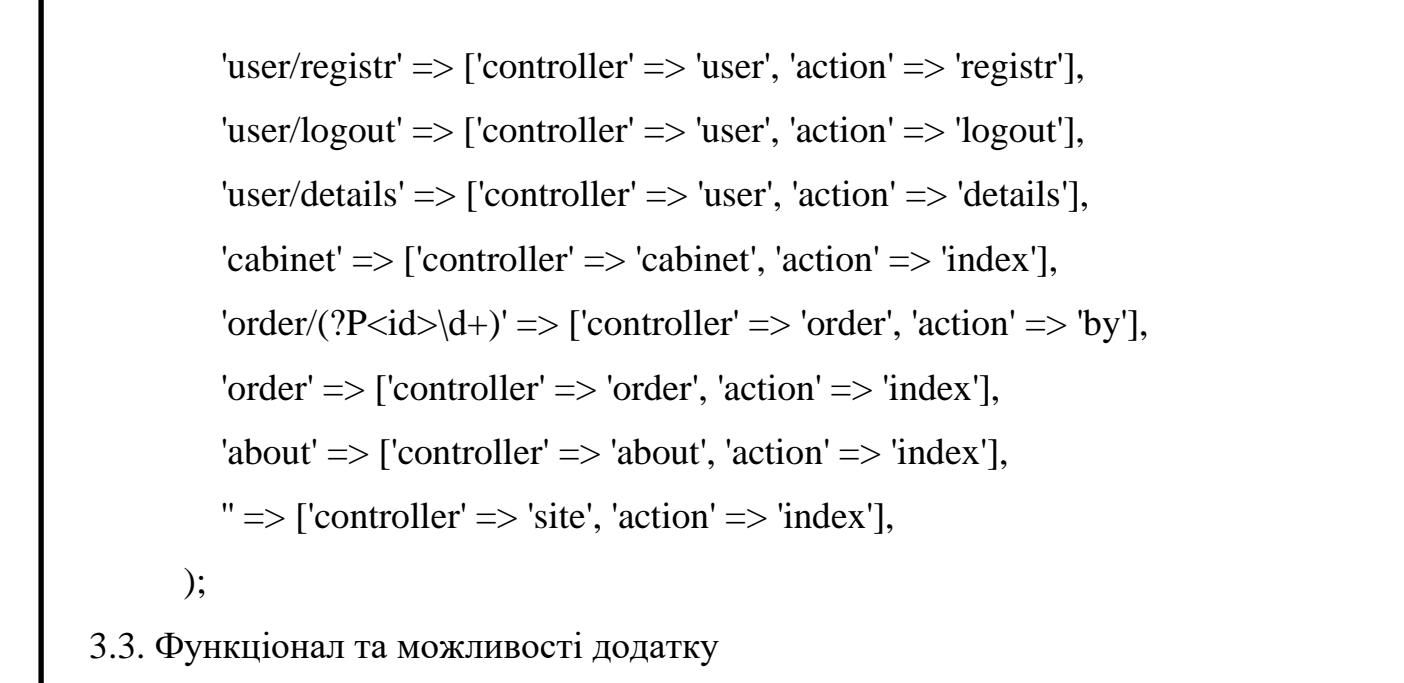

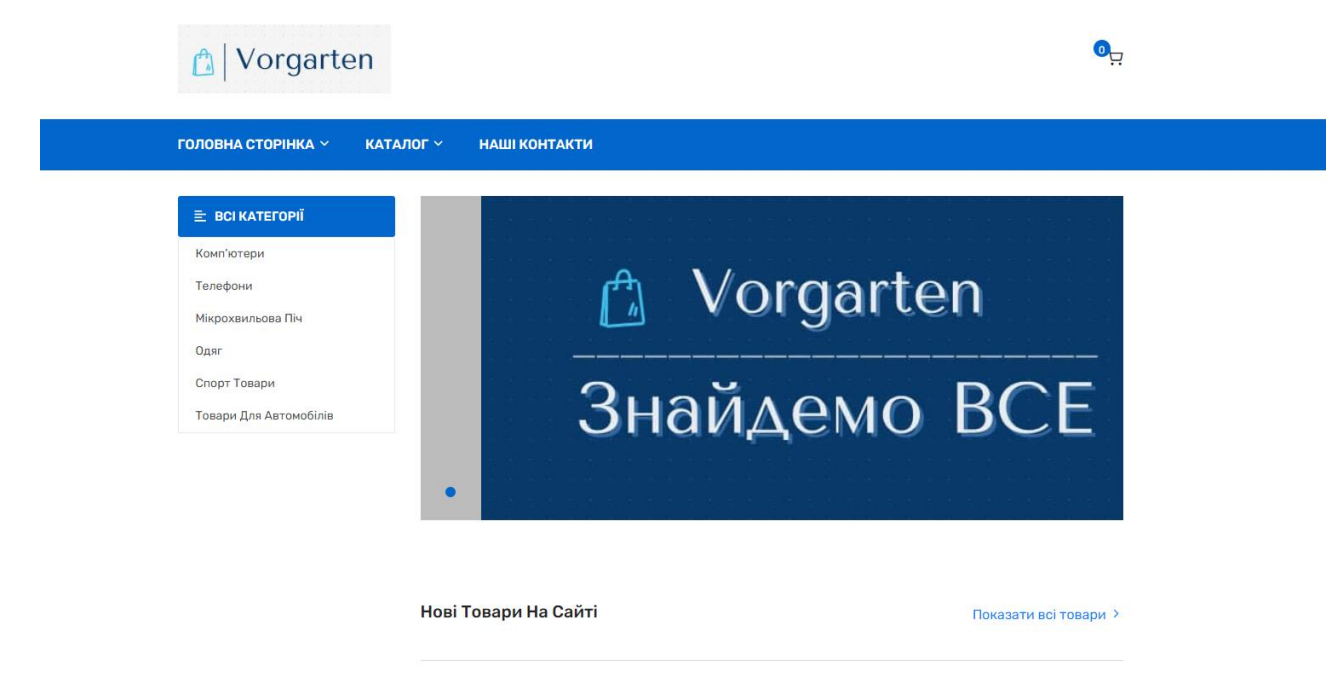

Рис.3.2. Головна сторінка сайту

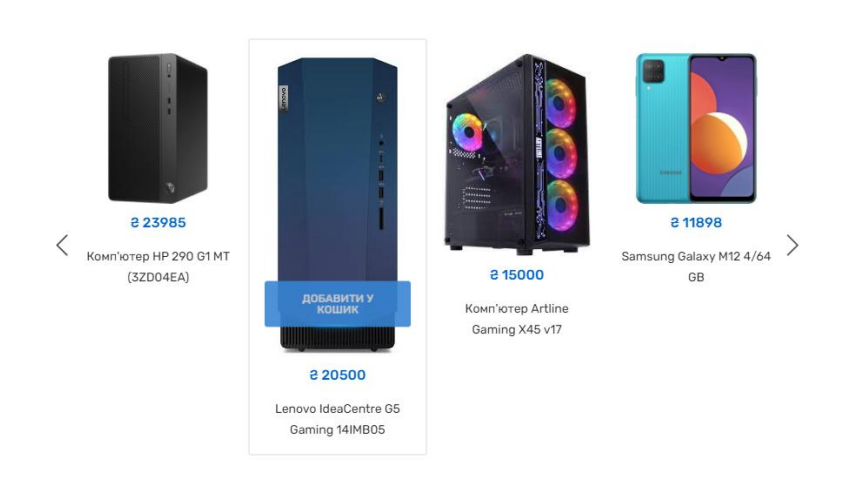

Рис.3.3. Нові товари на сайті

Головна сторінка сайту містись в собі «шапку» в якій знаходяться: контактні дані, логотип, кнопка для переходу у особистий кабінет(якщо користувач не авторизовий, то при переході до особистого кабінету, його автоматично переадресує на сторінку авторизації), кошик, навігація по сайту. Головна частина домашньої сторінки містить: великий логотип із лозунгом, категорії товарів, а також списосок нових товарів(дані беруться з бази даних і сортуються в порядку зменшення по id товару з певним лімітом). І закінчується все «підвалом» в якому вказано більше контактних даних, соціальних мереж, зихист авторських прав сайту. «Шапка» та «підвал» сайту будуть знаходитись на всіх сторінка сайту і прописувати весь їх код на кожній сторінці займає купу часу, тому щоб не витрачати час на зайву роботу, ми виносимо їх в окремі файли «header.php» та «footer.php» відповідно, а далі будемо підключпати їх у відповідних їх чатинх сайту. Все що було описано тут є динамічними даними, тобто, вони легко змінюються, наприклад: всі категорії взяті із бази даних і якщо якась категорія додається в БД, видаляеться, або змінюється, всі ці зміни автоматично відображаються на сайті, нам не потрібну вручну прописувати кожну категорію власноруч у файлі з кодомо головної сторінки, за це відповідає скрипт на мові програмування php. При натисненні на певну категорію нас переносить на сторінку відображення всіх товарів цієї категорії.

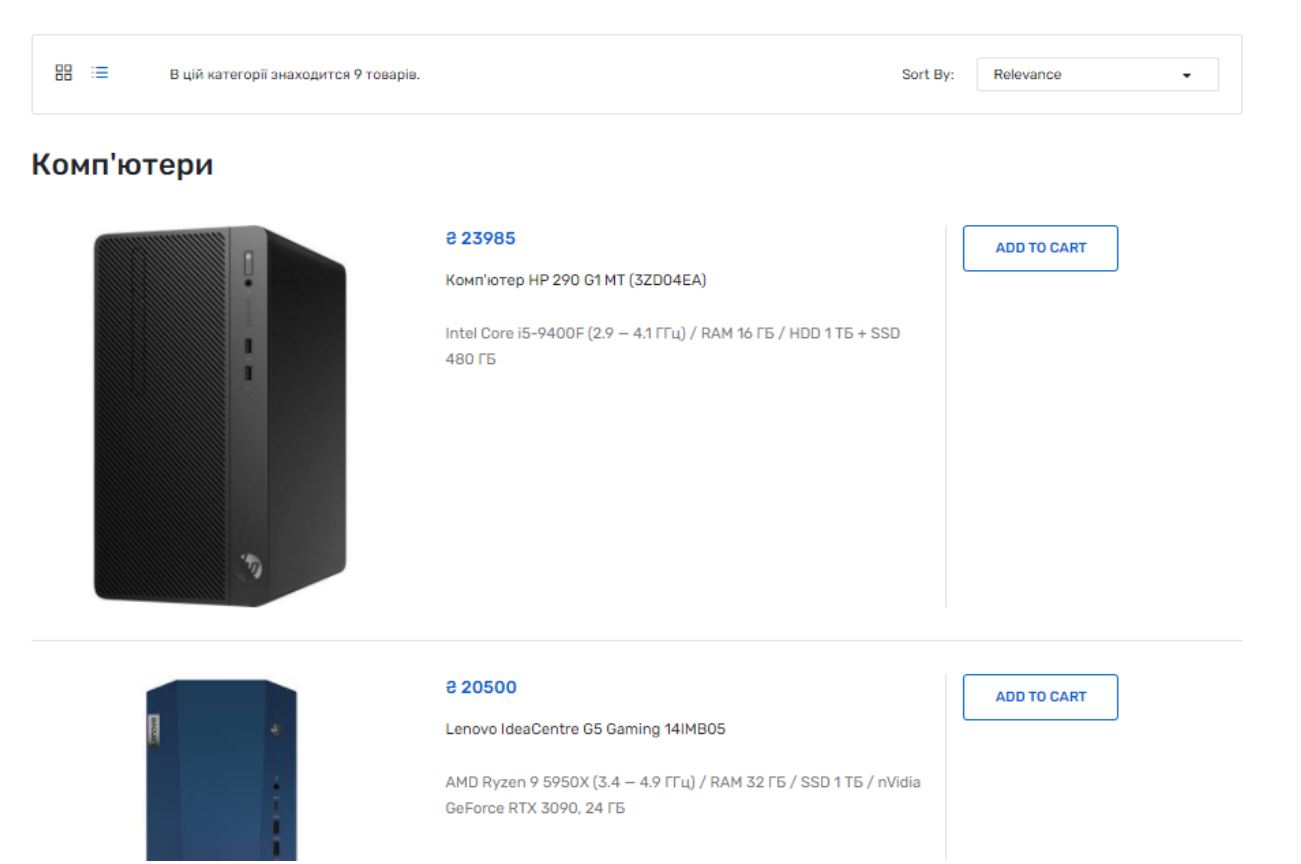

Рис.3.4. Сторінка «Комп'ютери»

Сторінка «Комп'ютери» відображає всі товари даної категорії. Зверху для користувача є невеличка віконце, в якому для зручності користувача відображається кількість товарів за відповідної категорії, а також для зручності відвідувачів сайту, тає є кнопки відображення товару та його сортування. Товар відображається наступним чином: Картинка товару, його ціна в Україні, назва товару, та невеличкий опис. Навпроти кожного товару є кнопка «додати у кошик». При натискканні на неї товар попадає у корзину, де потім очікує, що з ним будуть робити(придбати, видалити з корзини).

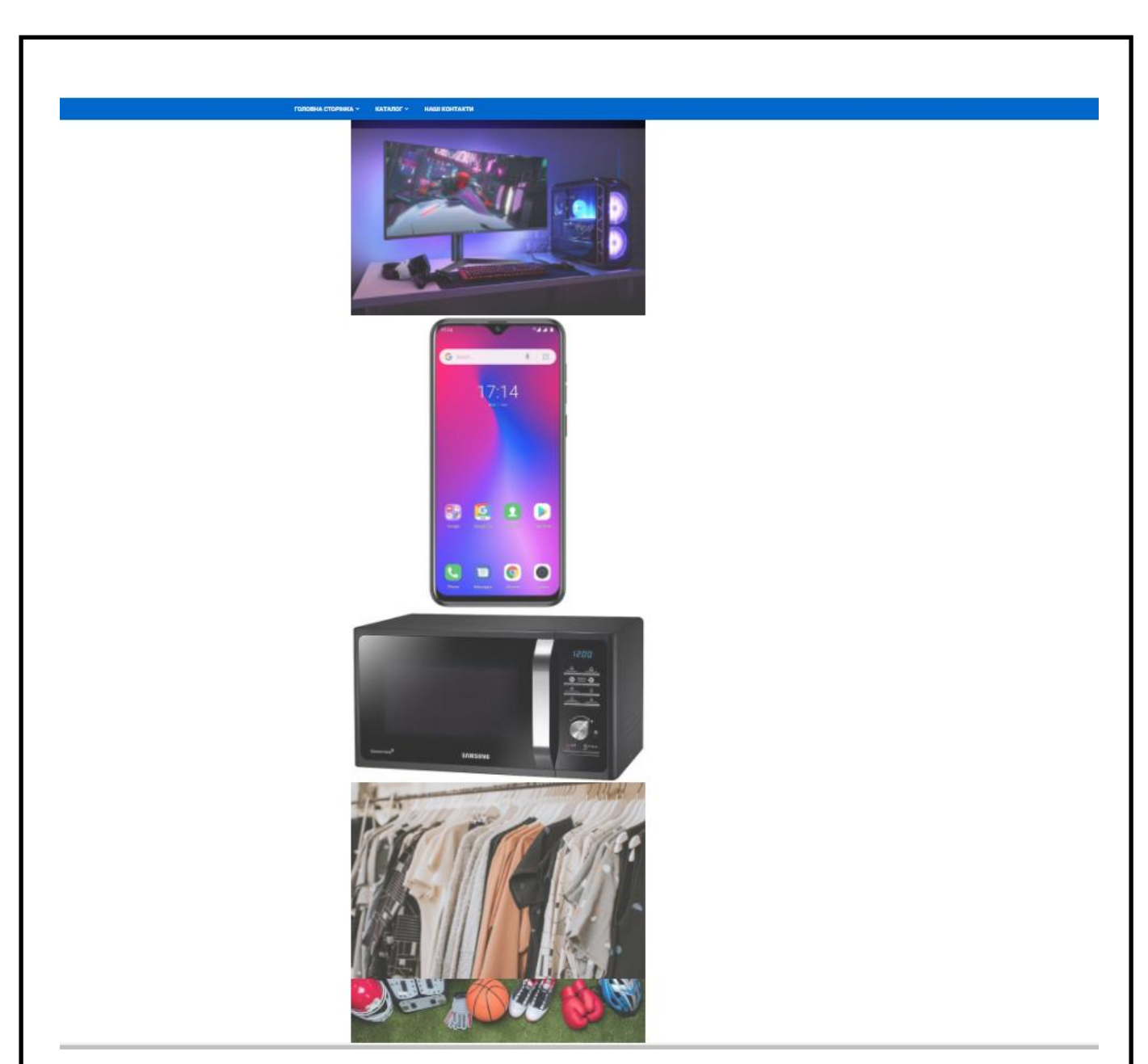

Рис.3.5. Каталог сайту

Сторінка «Католог» містить всі категорії товарів, які супроводжуються відповідними їм графічнимим елементами. При натисканні на картинку, користувача буде переадресовану на сторінку де будк відопбражатись всі товари категорії, яку він обрав. На даний момент на сайті існує шість категорій:

- 1. Комп'ютери;
- 2. Телефони;
- 3. Мікрохвильові печі;
- 4. Одяг;
- 5. Спорт товари;
- 6. Товари для Автомобілів.

В подальшому планується розширення асортименту товарів, а також модернізувати сторінку віображення категорій, а саме замовити у дизайнерів спеціалізовані картинки відображення категорій, адже зараз недосвідчений користувач може загубитись каталозі.

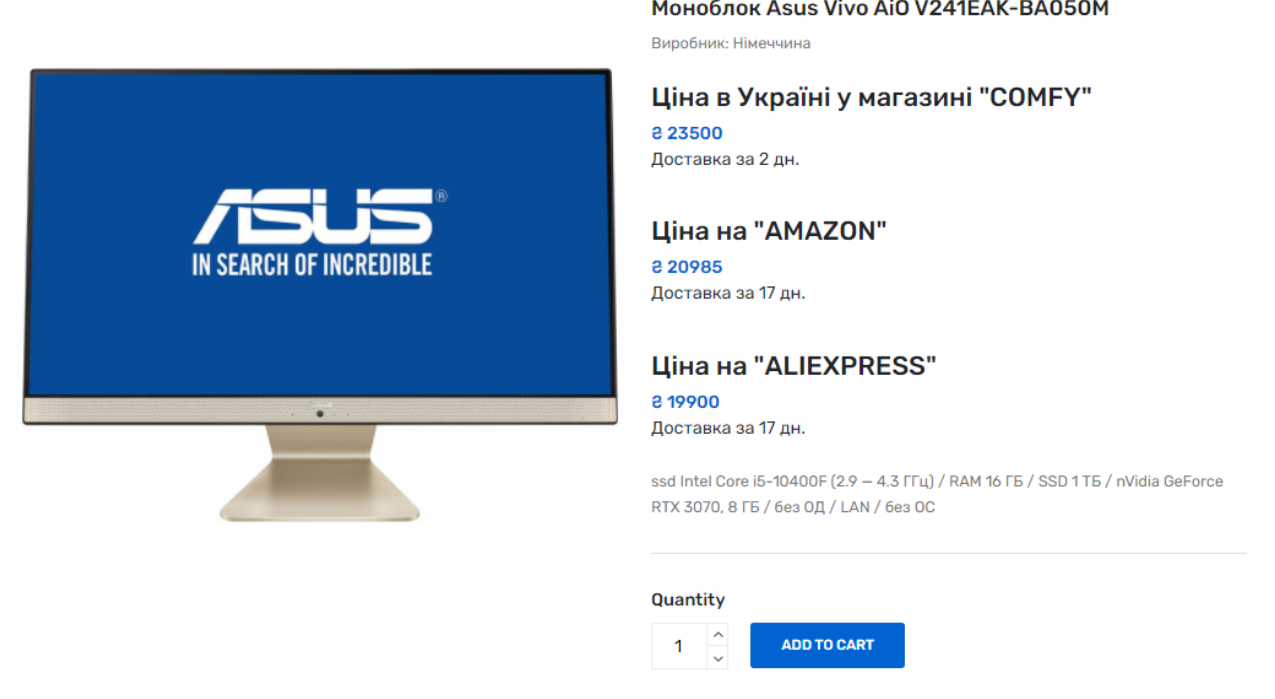

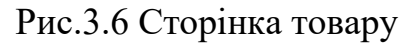

Сторінка товару містить інформацію про товар, його зображення, назву опису товару і його характеристики, виробник та найголовніше – його цінва у різних магазинах та час доставки. На рисунку 3.6 зображено Моноблок Asus Vivo відображено 3 ціни цього товару, ціна в українському магазині «COMFY» і час доставки 2 дні, ціна на американському магазині «AMAZON» і час доставки 17 днів та ціна у китайському магазині «ALIEXPRESS» і доставка 17 днів. Ми бачимо що ціна за кордоном набагато приятніша за ціну в Україні, але час доставки набагато більший. Тому ми надаємо користувачу вибір: переплатити і отримати товар швидко, чи зєкономити гроші, але чекати набагато довше.

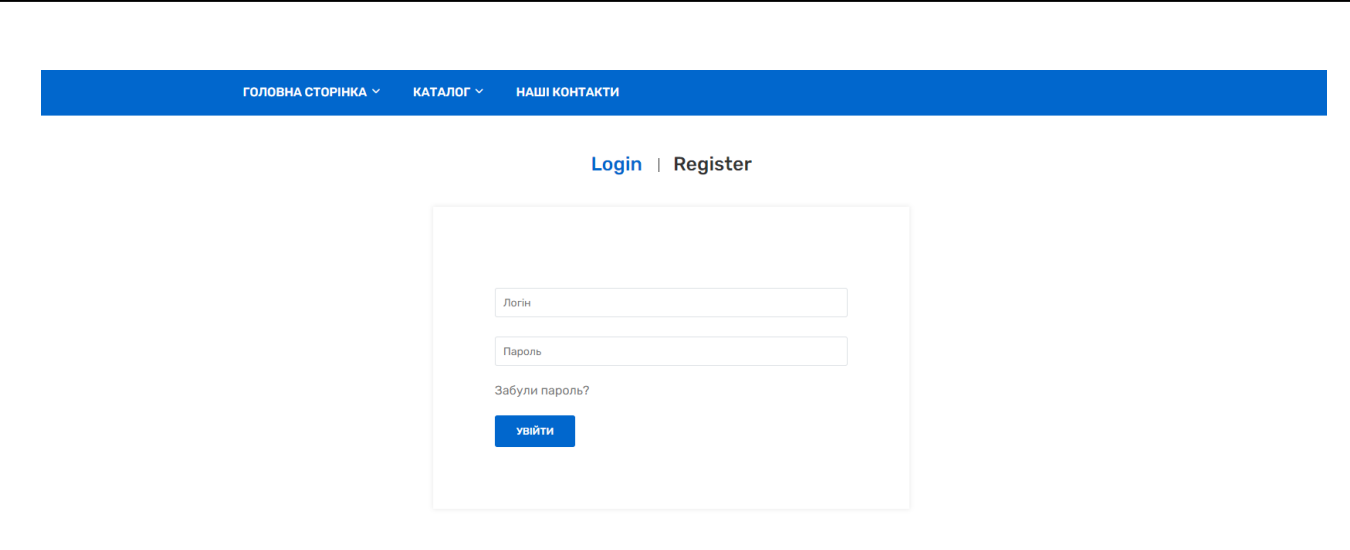

Рис.3.7. Сторінка авторизації

На сайті є можливість реєстрації користувача, а якщо він вже зареєстрований, то йому надається можливість авторизуватись. При реєстрації відвідувач, вводить свій логін (username), пошту (email), та пароль (password). Всі дані знаходяться у БД. Також при реєстрації дані проходять валідацію, тобто провіряються на достовірність наприклад: логін більше чотирьох символів, пошта має мати спецсимвол «@». Також якщо введені пошта або логін вже є у БД, то виводится повідомлення, що такий користувач вже існує. Коли юзер зареєструвався, йому дається модливіст ьавторизуватьсь на сайті, що отримати доступ до свого особистого кабінету, де він може переглянути та змінити свої дані, переглянути кошик та список покупок тощо.

| Таблиця ▲     | Дія    |   |   |   |    |   |                       | <b>Рядки</b> (?) | Тип           | Зіставлення        | <b>Розмір</b> | <b>Фрагментовані</b>     |
|---------------|--------|---|---|---|----|---|-----------------------|------------------|---------------|--------------------|---------------|--------------------------|
| admin         |        | E | ñ | 磨 | 蓒  | 童 | $\boldsymbol{\times}$ | ø                | <b>InnoDB</b> | utf8mb4 unicode ci | 16.0 KB       |                          |
| category      |        | 膻 | 图 | 図 | 蓒  | 面 | $\mathsf{x}$          | 6                | <b>InnoDB</b> | utf8mb4 unicode ci | 16.0 KB       | -                        |
| customer      |        | 膻 | é | 磨 | 翀  | m | $\boldsymbol{\times}$ | 3                | <b>InnoDB</b> | utf8mb4 unicode ci | 16.0 KB       |                          |
| order product |        | 旧 | ß | 磨 | ¥i | 面 | $\mathsf{X}$          | 6.               | <b>InnoDB</b> | utf8mb4 unicode ci | 64.0 KB       | $\overline{\phantom{0}}$ |
| product       |        | 帽 | ß | 屠 | 骗  | m | 水                     | 42               | <b>InnoDB</b> | utf8mb4 unicode ci | 32.0 KB       |                          |
| store         |        | E | 图 | 屠 | ¥  | 面 | $\mathsf{X}$          | 5.               | <b>InnoDB</b> | utf8mb4 unicode ci | 16.0 KB       |                          |
| store price   | s iz   | 膻 | é | 磨 | 訷  | 面 | $\mathsf{X}$          | 126              | <b>InnoDB</b> | utf8mb4 unicode ci | 48.0 KB       |                          |
| 7 таблиць     | Всього |   |   |   |    |   |                       | 188              | InnoDB        | utf8mb4 unicode ci | 208.0 KB      | 0 <b>6</b>               |

Рис.3.8. База даних сайту

База даних мого сайту містить 7 таблиць, які створенні для безперебійної роботи з використанням сучасних засобів розробки та адміністрування інтернет-магазину. Кожна таблиця відповідяє за певну частину роботи:

1. *Admin* - містить інформацію про адмінів, їх дані для роботи на сайті, а також роль, кожен відповідає за певні дії;

2. *Category* – містить інформацію про категорії товарів: код, назва та зображення(містить назву графічного елемента на сервері);

3. *Customer* – містить інформацію про користувачів: їх код, логін, пошта, пароль та номер телефону;

4. *Order\_product* – містить інформацію про покупку товару: код замовлення, код товару, код покупця, ціна(звідки користувач бажає купити товар), і статус замовлення 0-очікує підтвердження, 1- заказ підтверджено( за замовчуванням він відповідає 0, коли працівник сайту зв'язується з покупцем та підтверджує замовлення, адмін змінює код на 1) ;

5. *Product* – містить інформацію про товари у магазині: код товару, назву товару, id товару, категорію, країну виробника, наявність у магазині, опис товару та зображення;

6. *Store* – інформацію про магазини в яких можна придбати, на даний момент ми маємо три магазини з України та два закордоном. Таблиця має такі атрибути: код магазину, назва магазину та країна ;

7. *Store\_price* - одна із головних таблиць магазину, в ній знаходиться інформація про ціну товару у різних магазинах та інформація про доставку товару(кількість днів). Тобто користувачу надається інформація, що певний товар можна придбати у декількох магазинах, а далі він сам звідки замовляти(в якомусь магазині ціна набагато менша, але можливо довга доставка і навпаки).

| Товари У Кошику   |                                               |                                                            |                                     |                               |
|-------------------|-----------------------------------------------|------------------------------------------------------------|-------------------------------------|-------------------------------|
| <b>КАРТИНКА</b>   | <b>НАЗВА ТОВАРУ</b>                           | <b>МАГАЗИНИ</b>                                            | <b>LIHA</b>                         |                               |
|                   | Lenovo IdeaCentre G5 Gaming<br><b>14IMB05</b> | ціна в україні-<br>ціна на АМАЗОНІ-<br>ціна на Аліекспрес- | 8 20500<br>e 18900<br>e 17500       | <b>CONTRACTOR</b><br>$\times$ |
|                   | Комп'ютер Artline Gaming X45 v17              | ціна в україні-<br>ціна на АМАЗОНІ-<br>ціна на Аліекспрес- | 8 15000<br>8 15 9 8 5<br>8 13 4 5 7 | Ï<br>$\times$                 |
| продовжити шопінг |                                               |                                                            | ПРИДБАТИ                            | <b>ОЧИСТИТИ КОШИК</b>         |

Рис.3.9. Корзина

Дана сторінка містить інформацію про тавори, які знаходяться в кошику покупця, він може очистити весь кошик, видалити тільки певний товар, придбати товари та продовжити сеанс. Під час оформлення покупки користувач вибирає з якого магазину буде придбаний товар, у кожного магазину відповідні ціна на той чи інший товар.

3.4. Адміністрування сайту

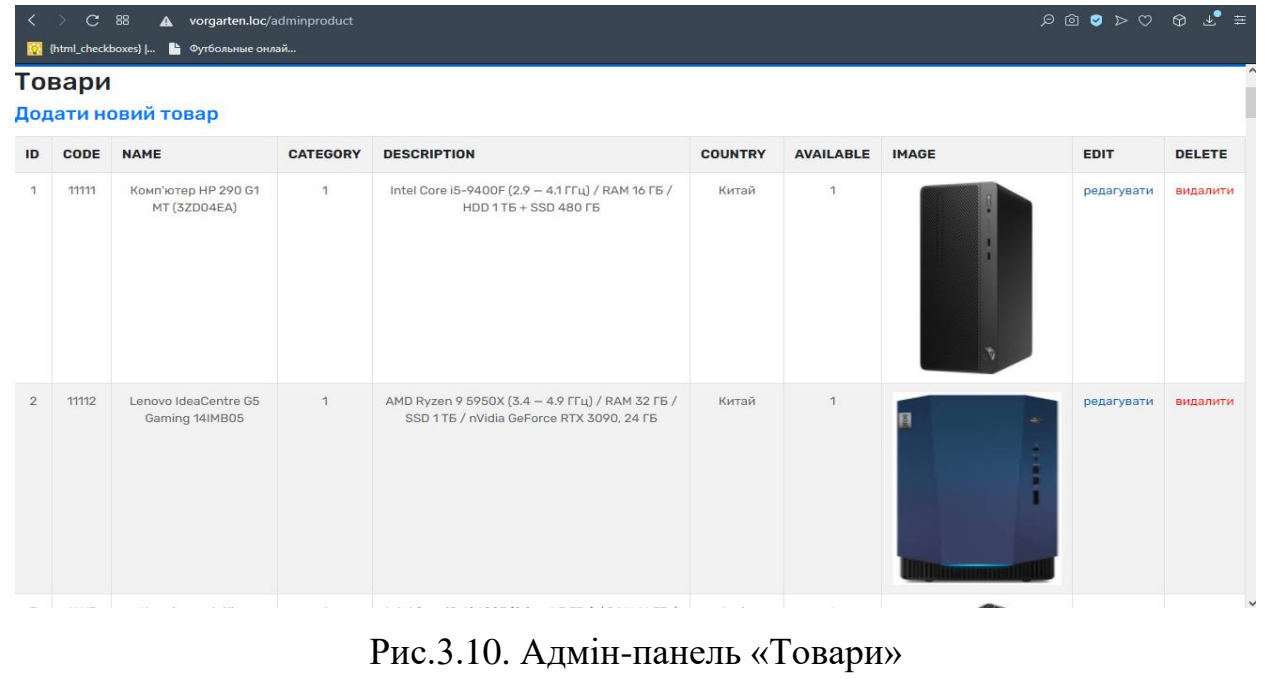

На цій сторінці адміністратор магазину може передивлятись дані таблиці «product» а також змвнювати, добавляти і видаляти товари.

| Адмін панель        |                                                            |                   |              |               | Мій акаунт $\vee$ |               |
|---------------------|------------------------------------------------------------|-------------------|--------------|---------------|-------------------|---------------|
| <b>ТОВАРИ ~</b>     | <b>KATEFOPI<math>\check{i}</math></b><br><b>ЗАМОВЛЕННЯ</b> |                   |              |               |                   |               |
| Замовлення          |                                                            |                   |              |               |                   |               |
| Додати новий товар  |                                                            |                   |              |               |                   |               |
| <b>NUMBER ORDER</b> | <b>CUSTOMER_ID</b>                                         | <b>PRODUCT_ID</b> | <b>STORE</b> | <b>STATUS</b> | <b>EDIT</b>       | <b>DELETE</b> |
| 14                  | $\mathbf{1}$                                               | 3                 | $\mathbf{1}$ | $\mathbf{0}$  | редагувати        | видалити      |
| 15                  | $\mathbf{1}$                                               | 5                 | $\mathbf{1}$ | $\mathbf{0}$  | редагувати        | видалити      |
| 16                  | $\mathbf{1}$                                               | 8                 | $\mathbf{1}$ | $\mathbf{0}$  | редагувати        | видалити      |
| 17                  | $\mathbf{1}$                                               | 9                 | $\mathbf{1}$ | $\mathbf 0$   | редагувати        | видалити      |
| 18                  | $\mathbf{1}$                                               | 4                 | $\mathbf{1}$ | $\circ$       | редагувати        | видалити      |
| 19                  | $\mathbf{1}$                                               | 28                | $\mathbf{1}$ | $\mathbf 0$   | редагувати        | видалити      |

Рис.3.11. Адмін-панель «Замовлення»

На цій сторінці адміністратор магазину може передивлятись дані таблиці «order\_product». Тут дій для адміна не багато, крім перегляду він може зміннювати статус замовлення. На даний момент є два статуси, в подальшому планується додати новий стату, який буде свідчити про відміну замовлення.

|                                     | Адмін панель                   |                   |                                             | Мій акаунт V |               |  |  |  |
|-------------------------------------|--------------------------------|-------------------|---------------------------------------------|--------------|---------------|--|--|--|
|                                     | KATEFOPIÏ ~<br><b>ТОВАРИ V</b> | ЗАМОВЛЕННЯ        |                                             |              |               |  |  |  |
| Категорії<br>Додати новий категорію |                                |                   |                                             |              |               |  |  |  |
| <b>ID_CATEGORY</b>                  | NAME_CATEGORY                  | <b>IMAGE_TEXT</b> | <b>IMAGE</b>                                | EDIT         | <b>DELETE</b> |  |  |  |
| $\mathbf{1}$                        | Комп'ютери                     | pc.jpg            |                                             | редагувати   | видалити      |  |  |  |
| $\overline{2}$                      | Телефони                       | phone.jpg         | an 100 million<br>17:14<br>0810<br>$0 + 00$ | редагувати   | видалити      |  |  |  |

Рис.3.12. Адмін-панель «Категорії»

На цій сторінці адміністратор може переглядати змінювати та додавати нові дані в таблиці «Category».

#### **ВИСНОВОК**

Дипломний проект на тему «Cтворення web-застосунку для вирішення проблем із купівлею товарів у світових інтернет - магазинах» викликав дуже велику кількість обговорень у вчених колах, деякі поважні люди вважають що даний проект є лише спробою копіювання існуючих сайтів – агрегаторів, але інші впевнені що сайт має величезний потенціал не лише на просторах України але і Європи, Ближньої та Східної Азії та Країн Північної та Південної Америки.

Особливістю Web-застосунку «Vorgarten» є отримання даних не лише з певних магазинів держави, але і порівняння з іншими можливостями замовлення та отримання товарів з інших країн світу. Було проведено детальний аналіз конкурентоспроможності даного застосунку, аналіз сучасних переваг та проблем онлайн ритейлінгу різних торгівельних майданчиків.

За допомогою сучасних засобів проектування та програмування - SQL, PhPMyAdmin було спроектовано базу даних, що відповідає сучасним стандартам, потребам користувачів, та забезпечує цілісність, конфіденціальність та безпеку даних. Було визначено функціональні та нефункціональні вимогу, створену сторінку зв'язку з клієнтами у вигляді форми зворотнього зв'язку, створено приємний та зручний інтерфейс, додано можливість завантажування зображень.

Адміністрування забезпечує безперебійність оновлення даних, контенту та асортименту застосунку, має інтуїтивну систему користування, що підійде для нових співробітників.

Тестування проводилося серед родичів та знайомих, що загалом дали позитивну оцінку до швидкості, функціоналу та інших аспектів роботи сайту.

Планується розширення сфери впливу застосунку «Vorgarten» , продовження розробки для портофоліо, можливо виведення до всесвітньою мережі з використанням власного домену та адреси.